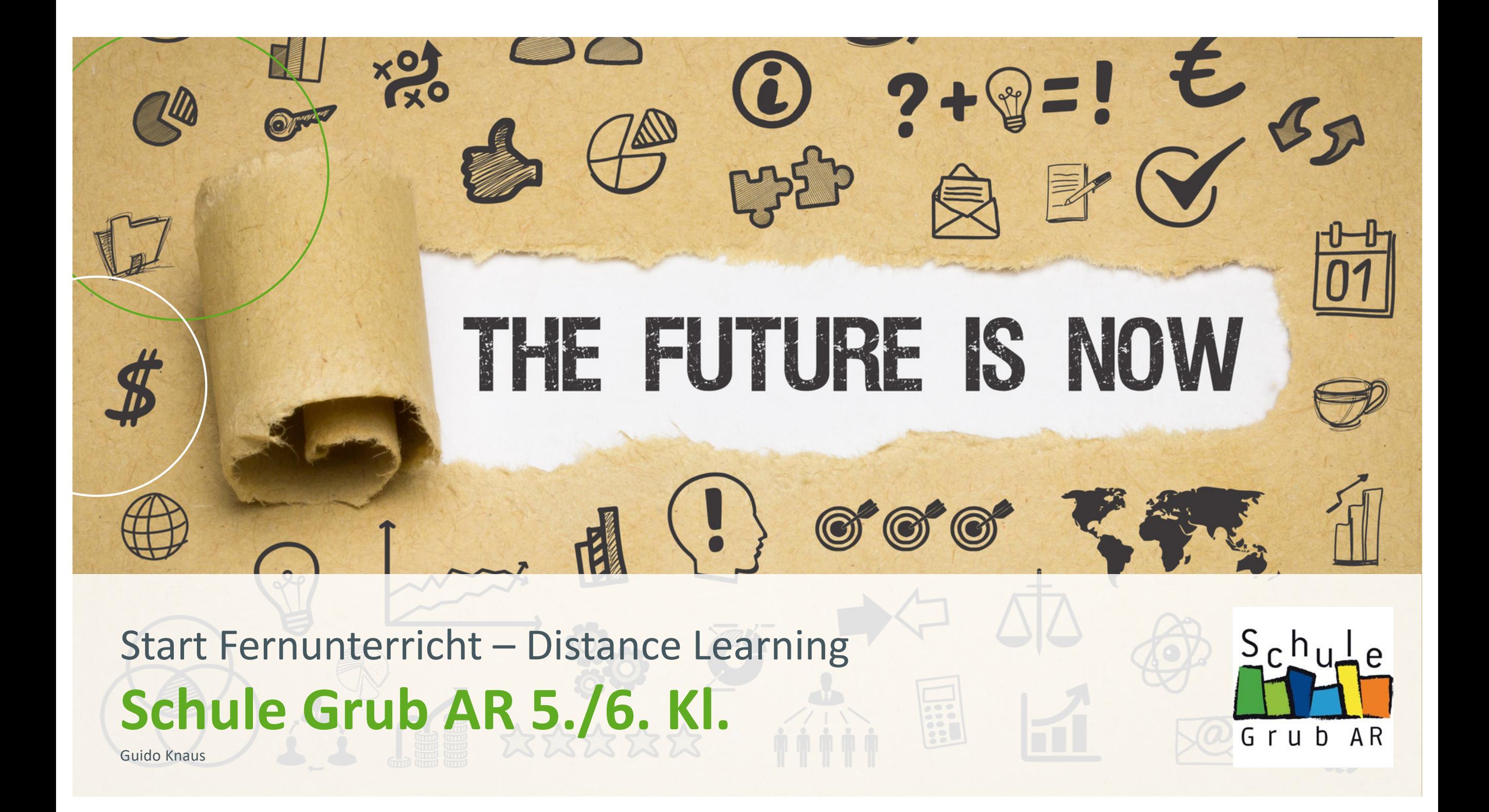

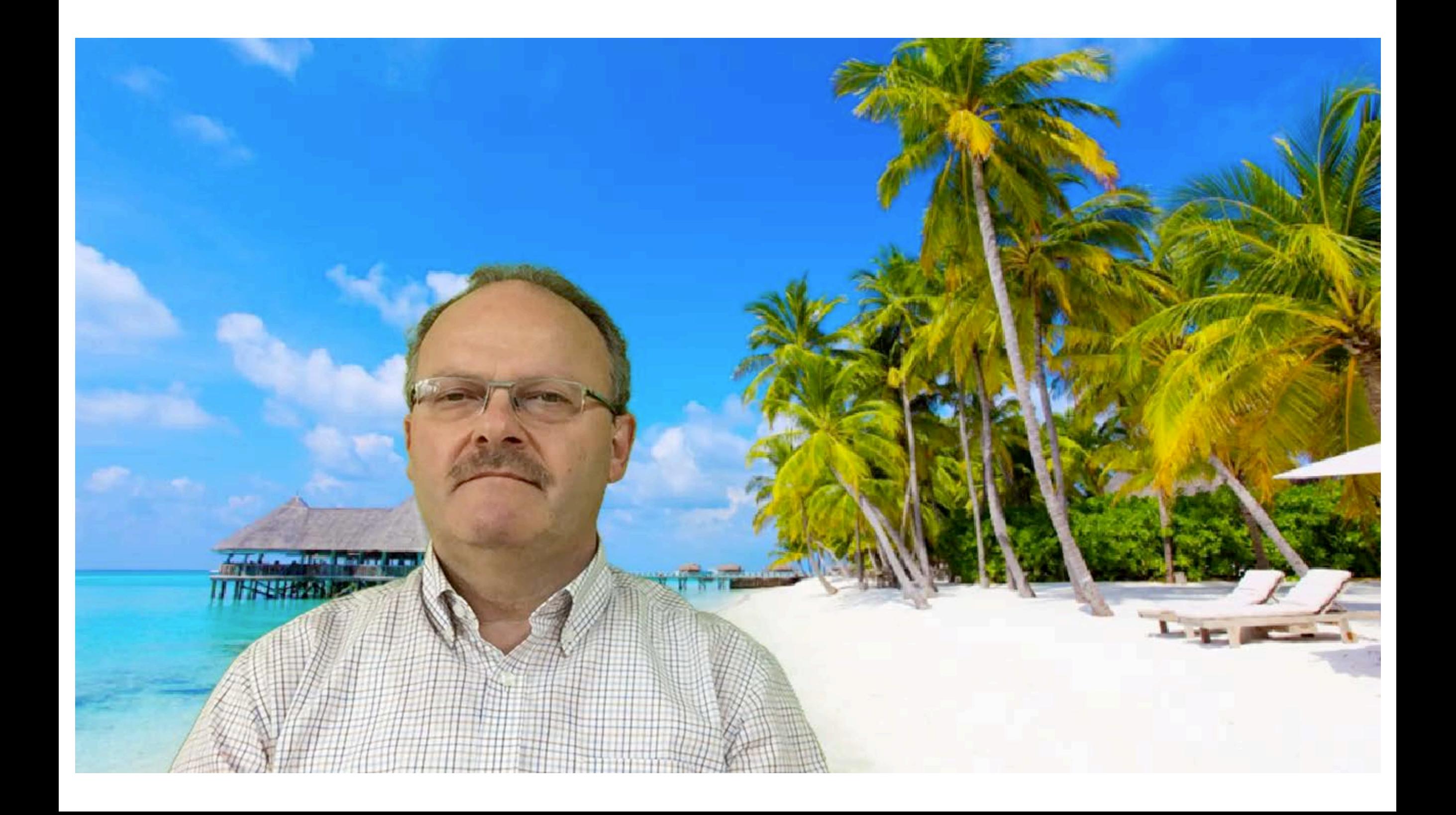

# **PROGRAMM**

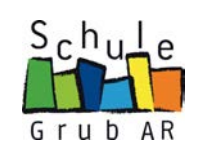

**PLENUM**

■ Chat § TEAMS ■ Webseite

§ …

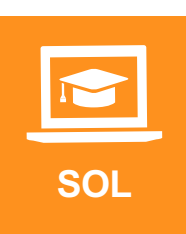

- **Durcharbeiten des Wochenplanes** (selbst organisisertes Lernen)
- Support durch die Lehrperson über TEAMS

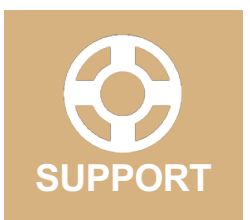

- Video-Chat mit der Lehrperson über TEAMS
- Bildschirmfreigabe mit der Lehrperson über TEAMS

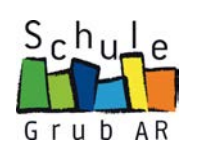

# **Chat**

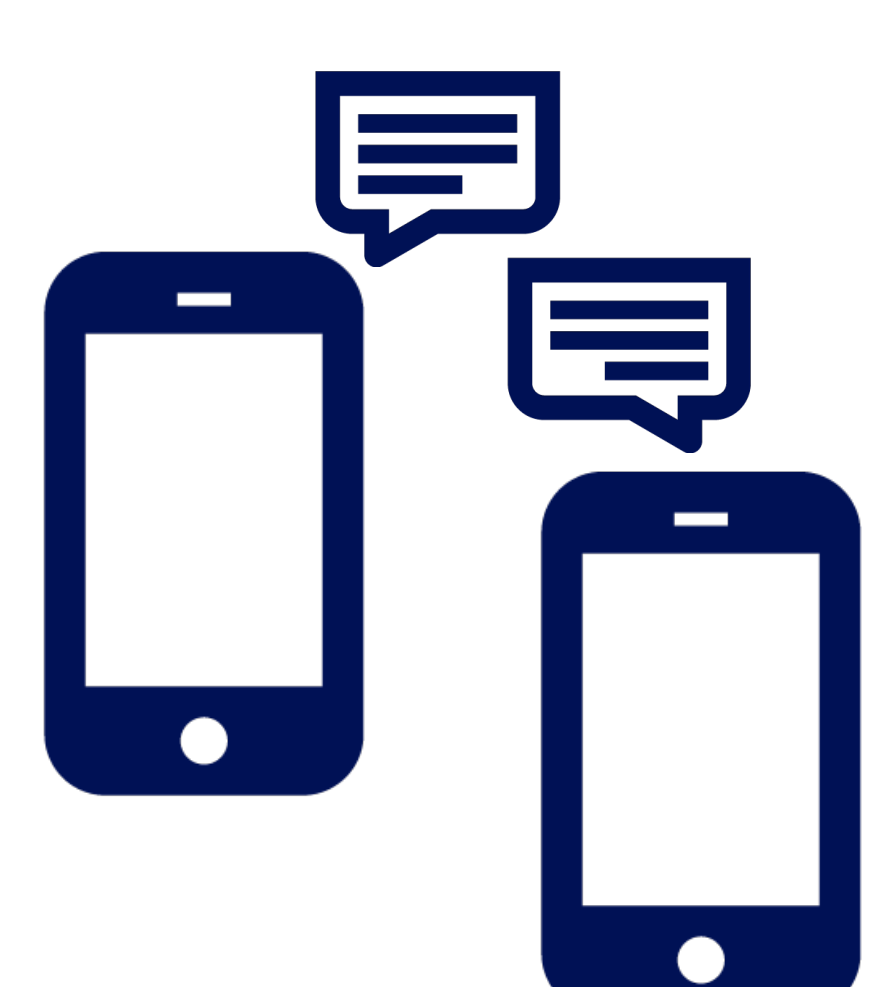

# *Chatten, liken, posten*

# Regeln beim Chatten

#### **Einzelchat**

Swisscom AG, Version 1.0, Januar 2017

> Vorsicht bei eigenen Bildern – diese können auch weiterverschickt werden.

#### **Gruppenchat (5–10 Freunde)**

> Nicht schlecht über andere schreiben. > Keine Bilder von anderen Personen ohne deren Wissen verschicken.

#### **Klassenchat der Klasse**

> Sprache und Umgangsformen den Teilnehmenden im Chat anpassen. Achtung: Alles ist schriftlich festgehalten und kann weitergeleitet werden.

#### **Öffentlicher Chat**

> Keine fremden Leute treffen. > Vorsicht vor Fake-Profilen.

> Nicht den richtigen Namen angeben.

#### **Wie reagiere ich bei Cybermobbing? STOP** Nicht antworten. Halte Text oder Bild fest (Foto). **BLOCK** Nutzer blockieren. **TELL** Erwachsene Vertrauensperson informieren (Eltern, Lehrpersonen usw.) und/oder Beratung 147.

#### Tipps für dein Profilbild

> Entscheide, ob du erkennbar sein willst (oder ein Symbolbild wählst). > «Neutrale» Darstellung (freundlich, nicht provozierend). > Keine aufreizende Darstellung.

# **Ideen & Umsetzung im ALLTAG**

**Urheberrecht** > Einverständnis Künstler/Agentur > Quellenangaben

**\*Profilname: \*Vorname:** ☆☆☆☆☆ **\*Nachname: Adresse:** ☆☆☆☆☆ **Telefon: Hobbys:** ☆☆☆☆☆

**Mein Profil**

۰

#### **Recht am eigenen Bild**

> Personenfoto: Einverständnis einholen > «Wehre dich» bei Fotos/Videos im Netz, die dich stören

 $\sim$  $\bullet$ 

 $\bullet$ 

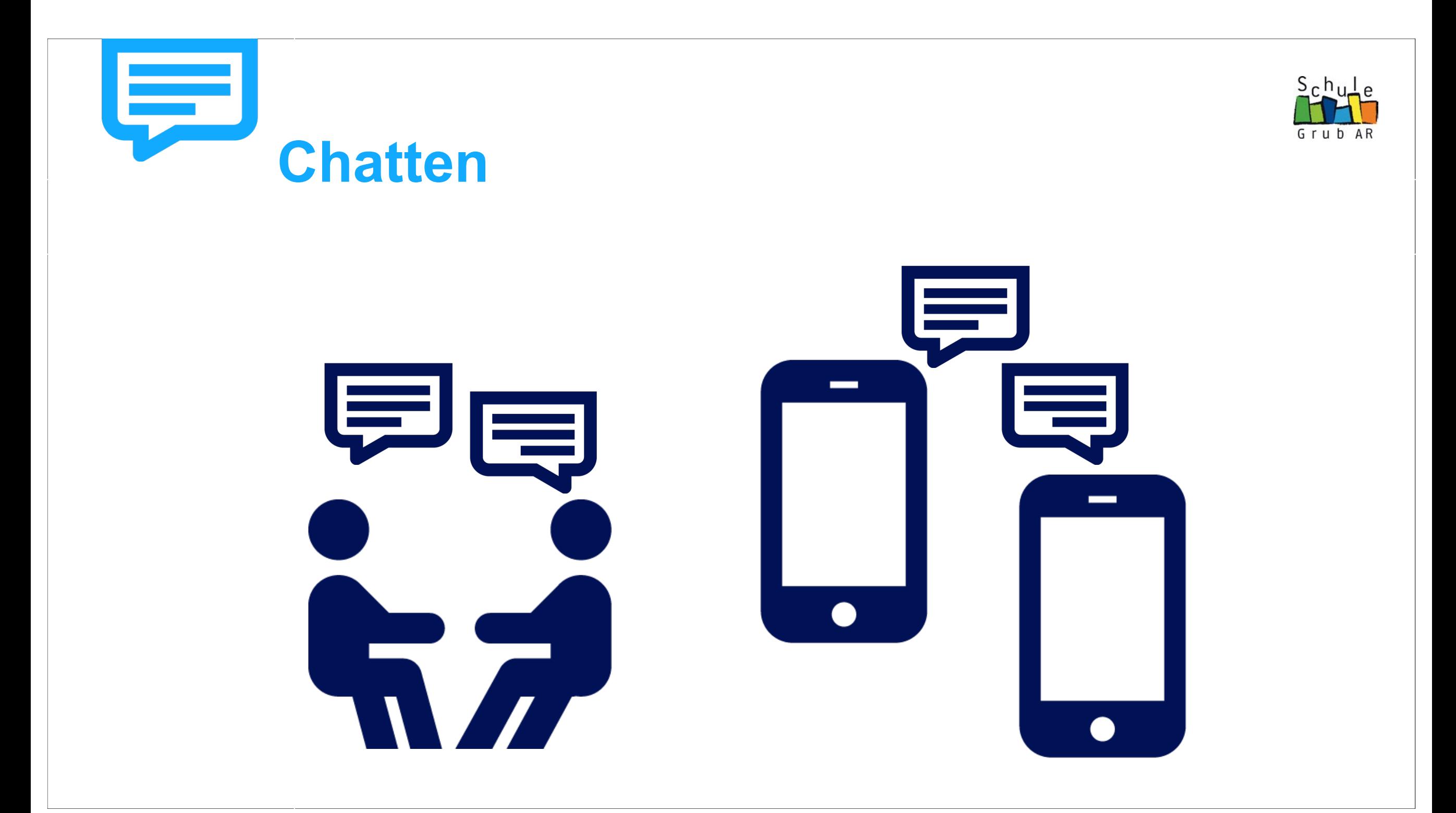

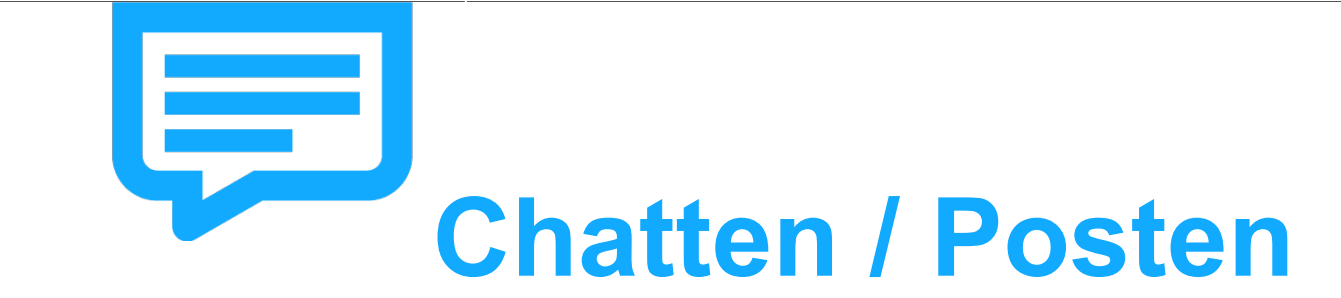

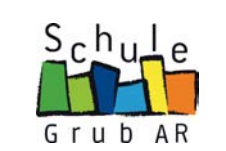

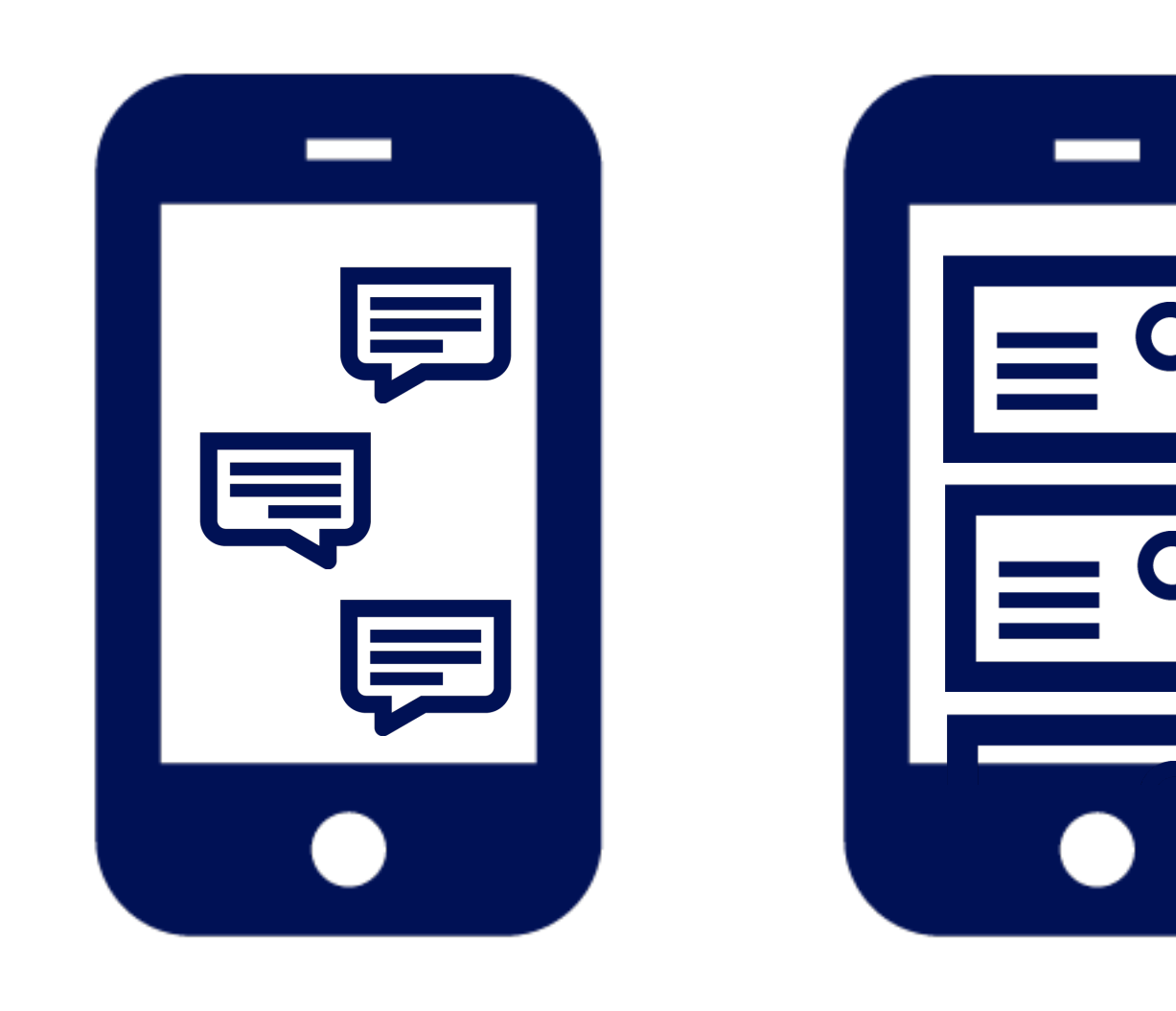

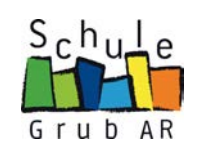

# **Regeln beim Chatten**

#### **Einzelchat:**

• Vorsicht bei Bildern – diese können auch weiterverschickt werden. Du hast keine Kontrolle mehr über versandte Bilder.

#### **Gruppenchat (5–10 Freunde):**

- Nicht schlecht über andere schreiben. Das ist Mobbing.
- Keine Bilder von anderen Personen ohne deren Wissen verschicken.

#### **Klassenchat der Klasse ......:**

- Sprache und Umgangsformen den Teilnehmenden im Chat anpassen.
- **Achtung**: Alles ist schriftlich festgehalten und kann weitergeleitet werden.

### **Öffentlicher Chat:**

- Keine fremden Leute treffen.
- Vorsicht vor Fake-Profilen.
- Nicht den richtigen Namen angeben.

# Chatten, liken, posten

# Regein beim chatten

#### **Einzelchat**

> Vorsicht bei eigenen Bildern - diese können auch weiterverschickt werden.

#### **Gruppenchat (5-10 Freunde)**

- > Nicht schlecht über andere schreiben.
- > Keine Bilder von anderen Personen ohne deren Wissen verschicken.

#### **Klassenchat der Klasse**

> Sprache und Umgangsformen den Teilnehmenden im Chat anpassen. Achtung: Alles ist schriftlich festgehalten und kann weitergeleitet werden.

#### Öffentlicher Chat

- > Keine fremden Leute treffen.
- > Vorsicht vor Fake-Profilen.
- > Nicht den richtigen Namen angeben.

# ern

# FOMO - FEAR OF MISSING OUT

ABLENKUNG

# $FOMO -$ ERKLÄRUNG UND ALLTAGSBEISPIELE

### Fear of missing out (deutsch: Angst, etwas zu verpassen)

Die Fear of missing out ist eine Form der Angst und Besorgnis. FOMO beschreibt die zwanghafte Sorge, einen Kommentar und Post von Freunden zu verpassen und dadurch nicht mehr auf dem Laufenden zu bleiben.

## **FOMO-Beispiele**

FOMO kann sich beispielsweise wie folgt bemerkbar machen:

- · Man fühlt sich unruhig und nervös, wenn man nicht weiss, was die Freunde im Moment treiben.
- Man hat Angst, dass die Erfahrungen von Freunden oder anderen Menschen besser sind als die eigenen.
- Man ist traurig, wenn Freunde sich treffen und Spass haben und man nicht dabei ist.
- Man hat Konzentrationsprobleme beim Lernen oder Arbeiten, weil man den Drang verspürt, online zu sein.

# SÄGEZAHNEFFEKT

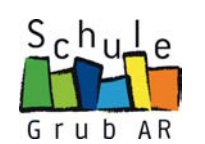

#### **Multitasking**

(Ausführung mehrerer Aufgaben zur selben Zeit) schadet der Konzentration und der Arbeitsqualität.

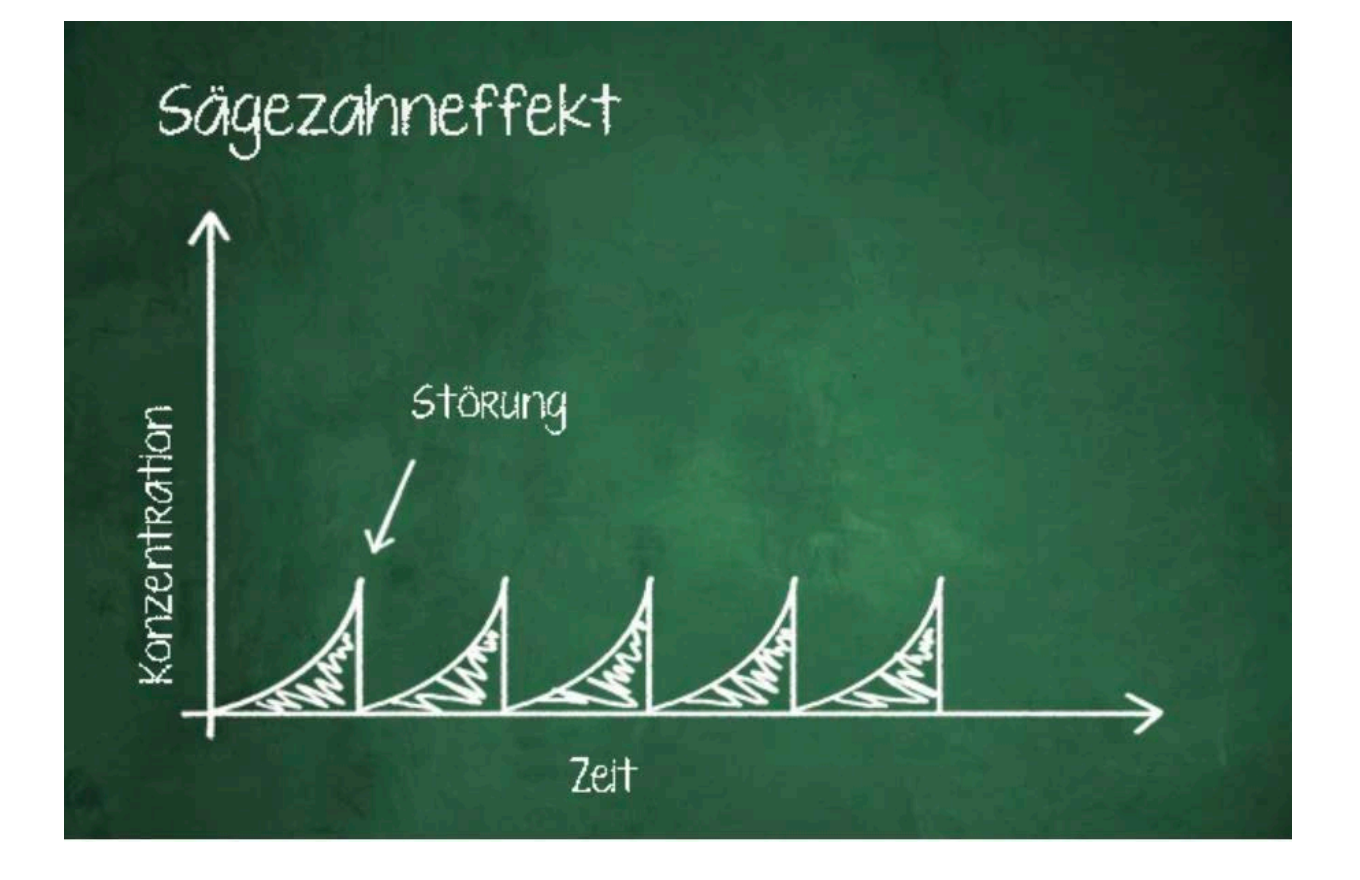

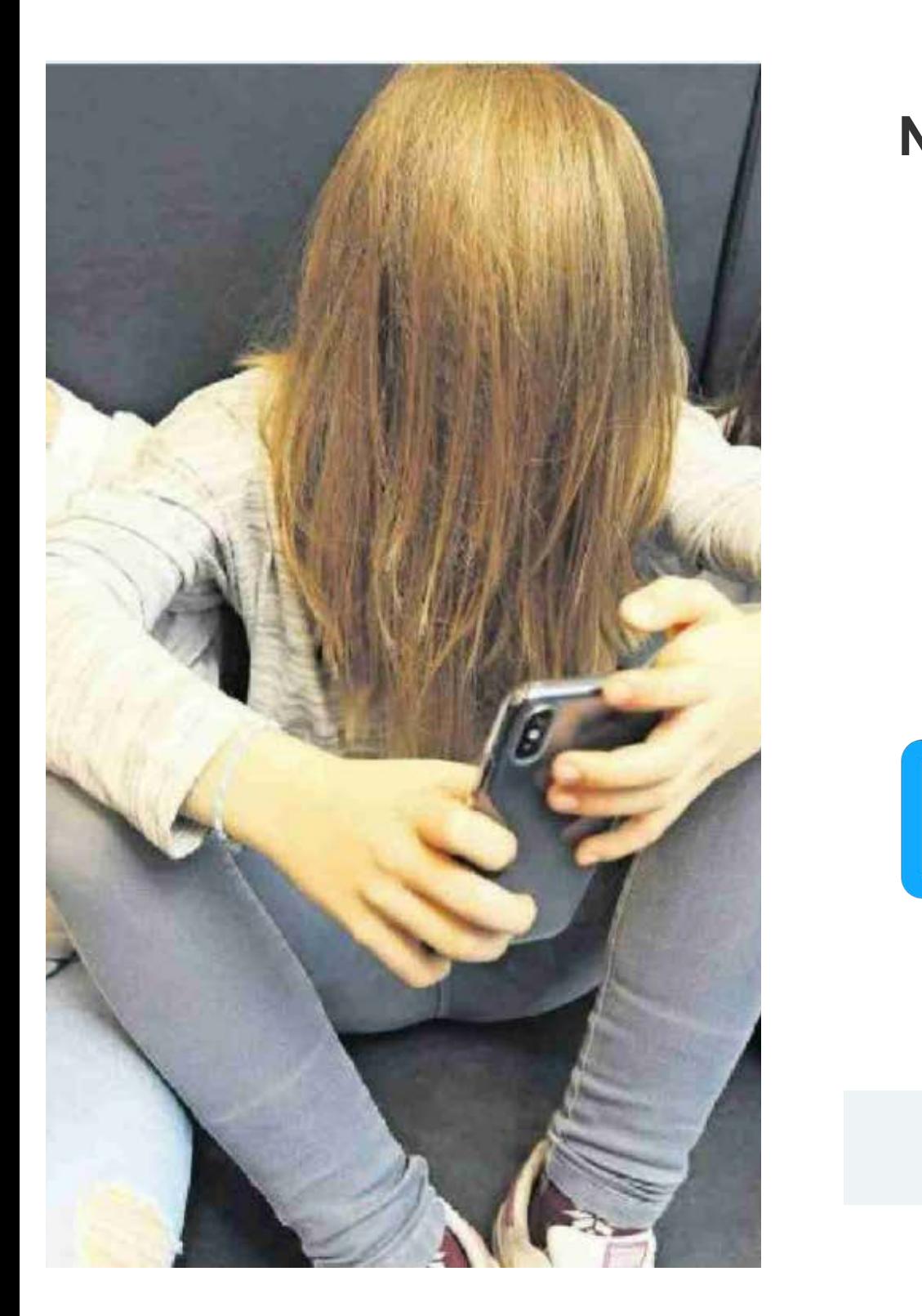

# **NZZ am Sonntag, 13. Okt. 2019**

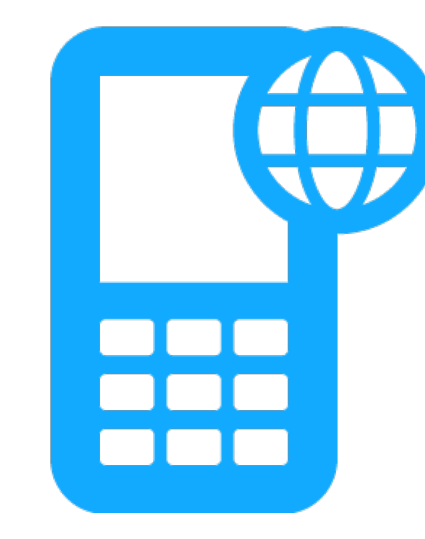

- 35'000 Mädchen
- 22'500 Knaben

der Jugendlichen in der Schweiz zwischen 12 – 17 Jahren sind gemäss Schätzung von Fachexperten onlinesüchtig.

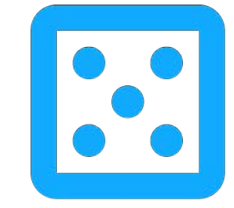

Knaben gamen vorwiegend

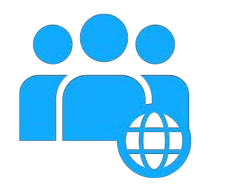

Mädchen lieben soziale Netzwerke

Die Onlinesucht ist ein weitverbreitetes und ernstzunehmendes Problem.

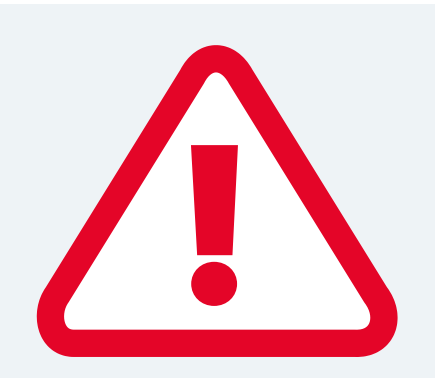

# **Onlinesucht**

**Verlangen**, Gedanken?

# Games

# Soziale Netzwerke

Pornoseiten

**Entzugserscheinungen** Was spüre ich?

**Kontrollverlust** Zeit?

**Vereinnahmung** Interessen?

- § Gedanklich häufig bei den Internetanwendungen
- Verhalten auf Internet abgestimmt
- § Nervosität
- § Unruhe
- Gereiztheit
- § Streit mit den Eltern (Regeln)
- § Internet hat «Macht» über mich
- § Internetzeit immer grösser
- § Hobby aufgeben
- Kein Interesse an Freizeitaktivitäten
- § Freunde vernachlässigen

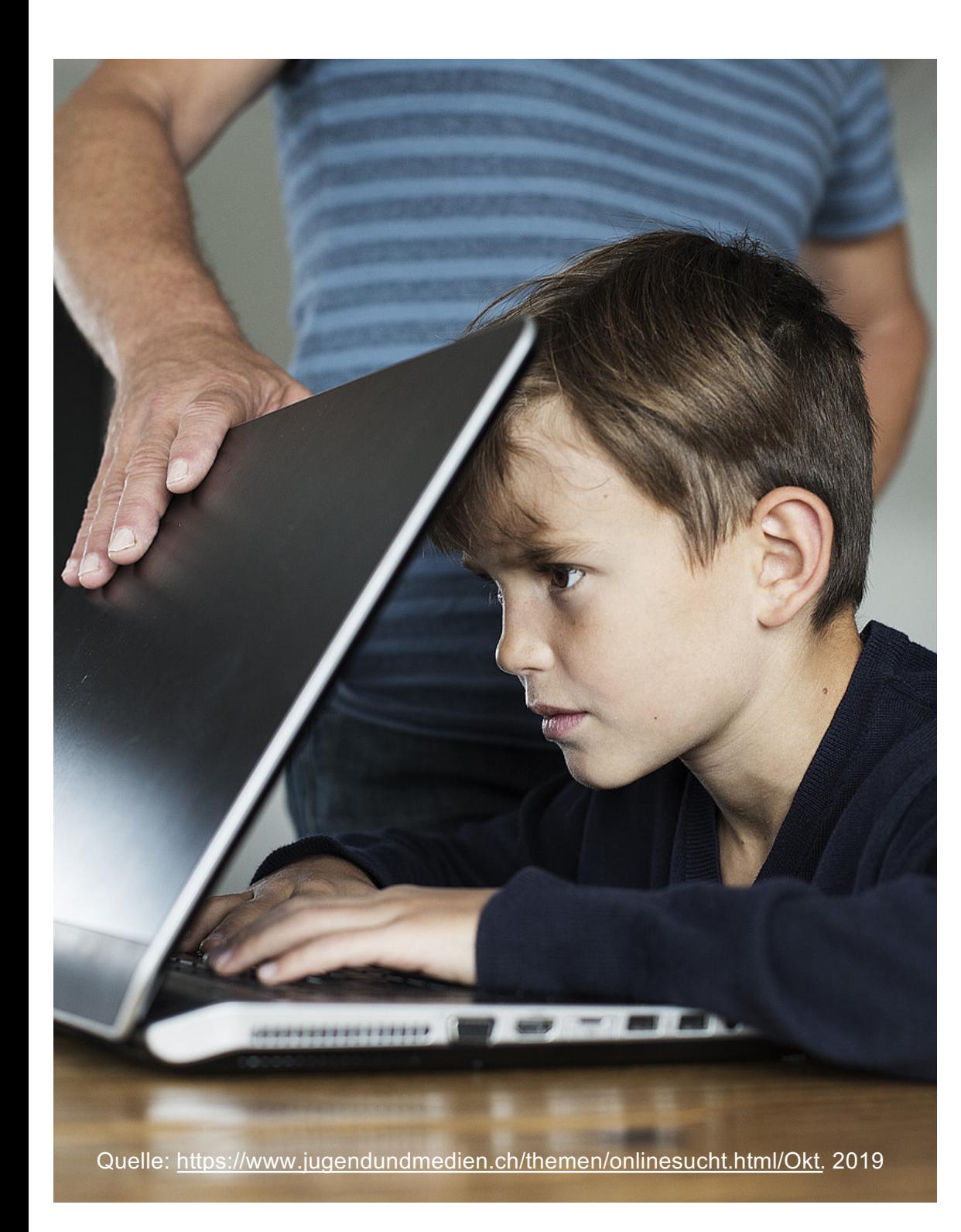

# Mögliche Folgen einer Onlinesucht

- Soziale Isolation
- Schlafstörungen, Konzentrationsschwierigkeiten
- Körperliche Symptome (Rückenschmerzen, Kopfschmerzen, Gewichtszunahme)
- Ungenügende Schulleistungen
- Realitätsverlust (Porno)

# Onlinekonsum nicht mehr im Griff. **Was nun?**

- Durchhaltewille und Geduld ist gefragt
- Hol dir Hilfe und Unterstützung
	- Erwachsene Vertrauensperson (Eltern, Gotte/Götti, beste Freunde)
	- 147
	- Schulsozialarbeit
	- Fachstellen in der Gemeinde und Kanton

Quelle: www.feel-ok.ch

**Abhängigkeit** Abhängigkeit

die Kontrolle fehlt die Kontrolle fehlt Missbrauch **Missbrauch**

**Gewohnheit**<br>das Mass fehlt das Mass fehlt **Gewohnheit**

**Genuss** massvoll

#### TEAMS – REGELN

- 1. Schalte deine Verbindung stumm in einer Videokonferenz der ganzen Klasse, wenn du nicht sprichst.
- 2. Kommunikation mit der Lehrperson über Chat oder E-Mail, manchmal ist es eine Audio- oder Videokonferenz schneller um das Problem zu lösen.
- 3. Unter Allgemein posten wir keine Chat-Einträge (für alle sichtbar), ausser die Lehrperson gibt den Auftrag für den Unterricht oder verteilt wichtige Infos an alle.
- 4. Teams ist in erster Linie ein Werkzeug für die Schule.
- 5. Es gelten die allgemeinen Chat-Regeln.

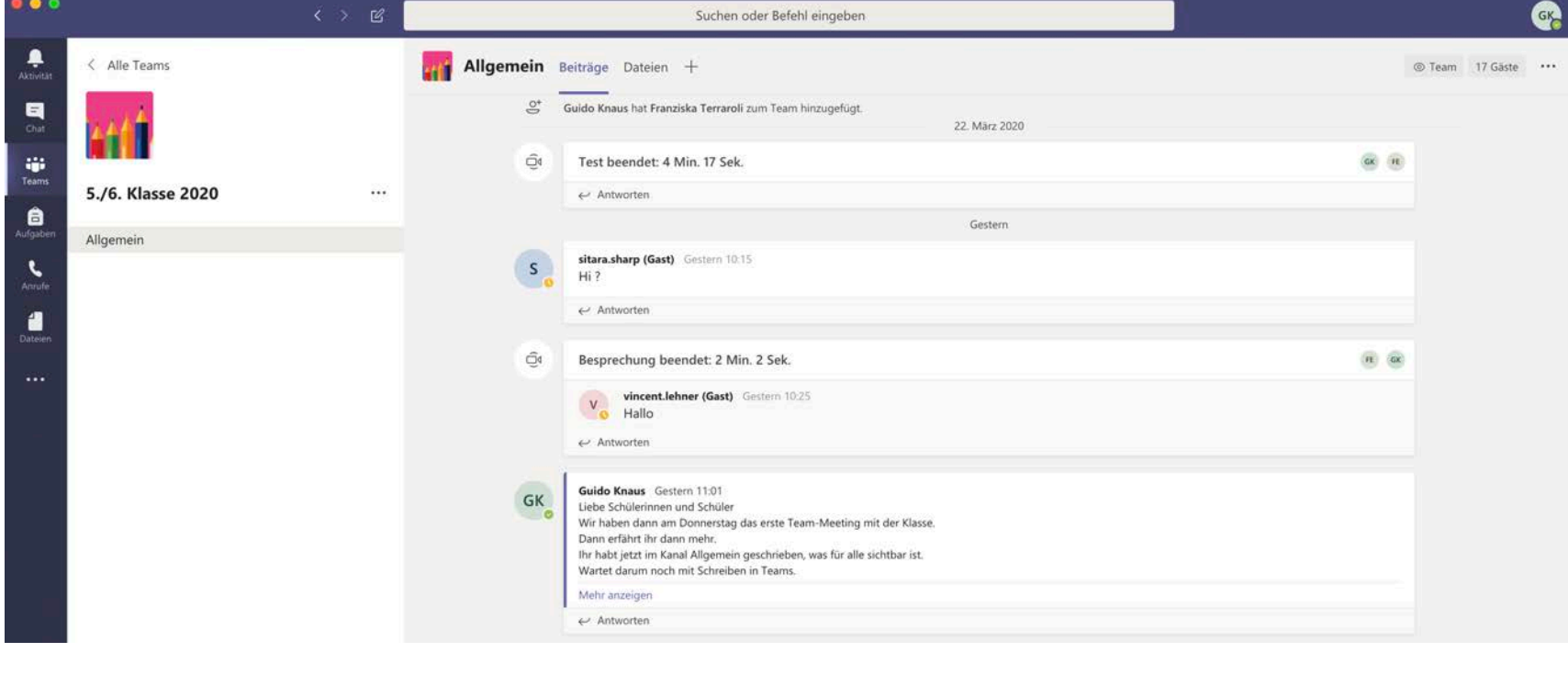

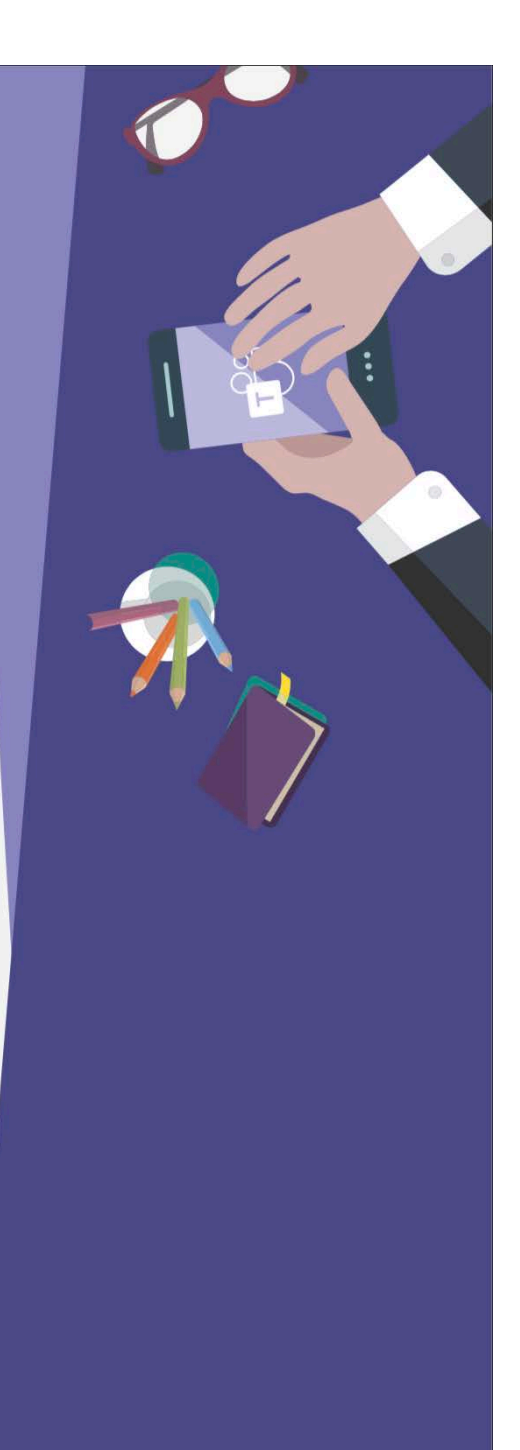

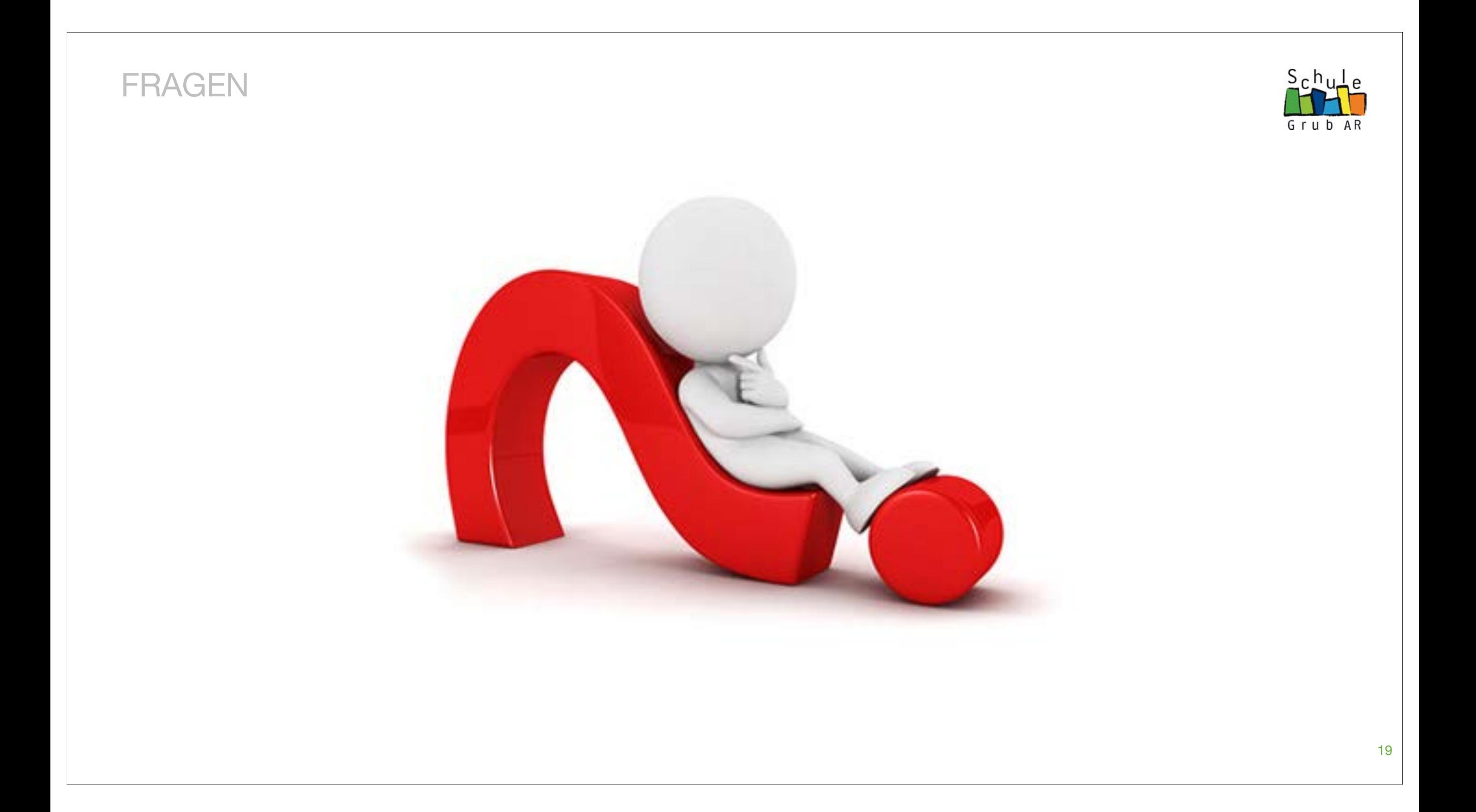

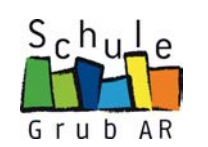

# 02

# **Schulschliessung**

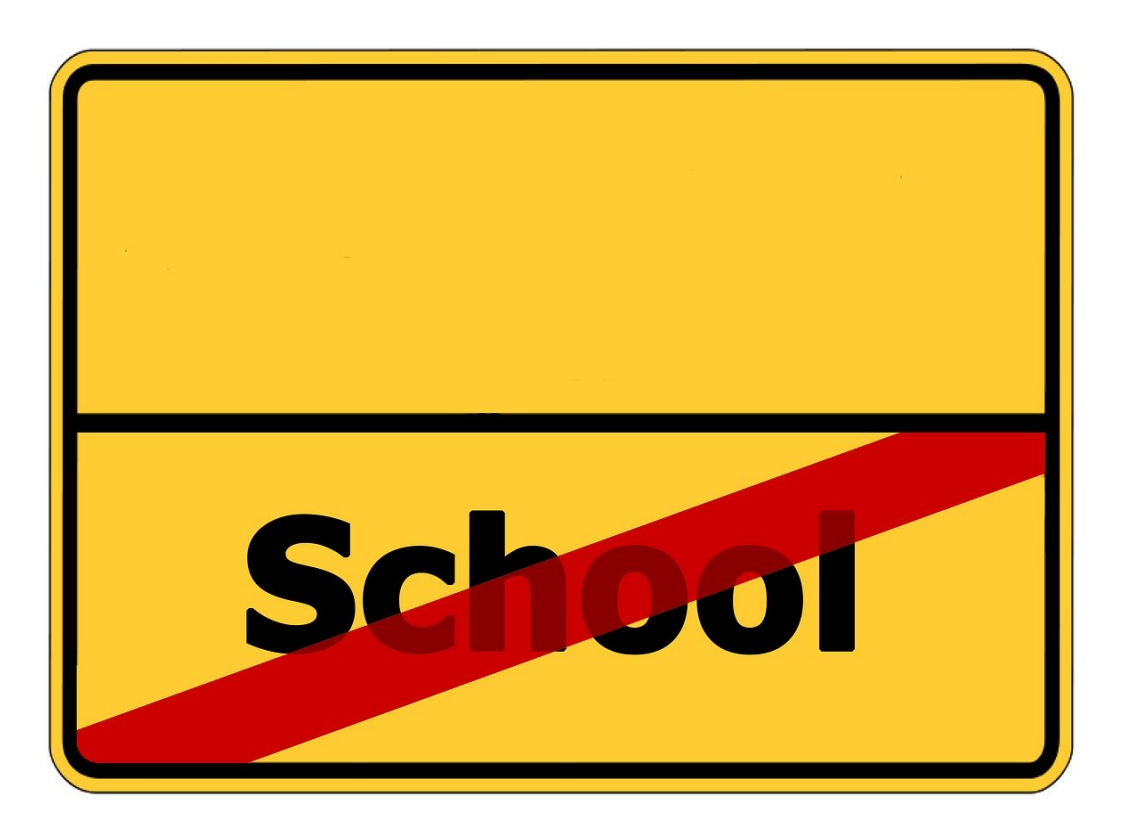

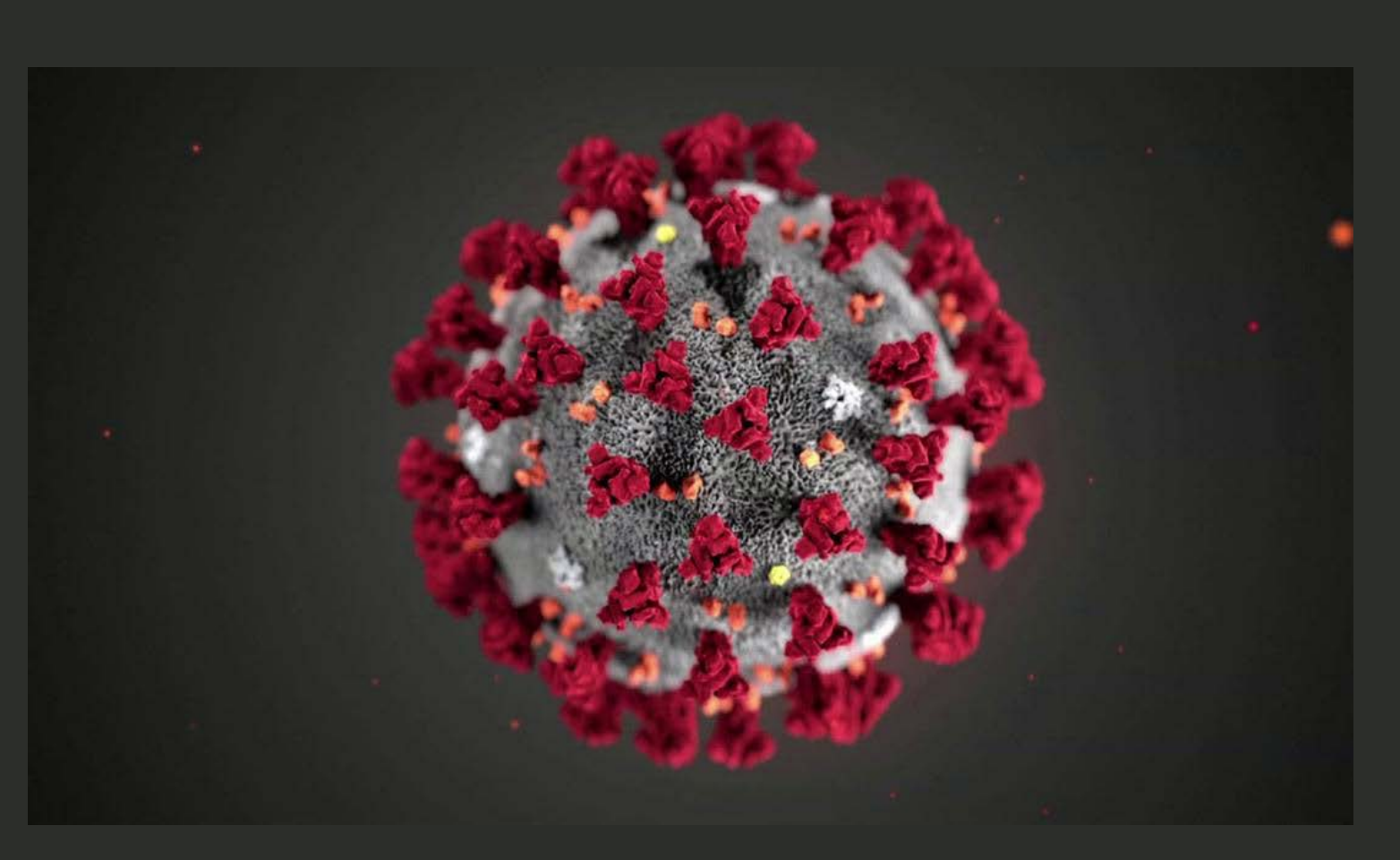

**Überlege… Wie geht es dir momentan? Kannst du dies in zwei Sätzen mitteilen?**

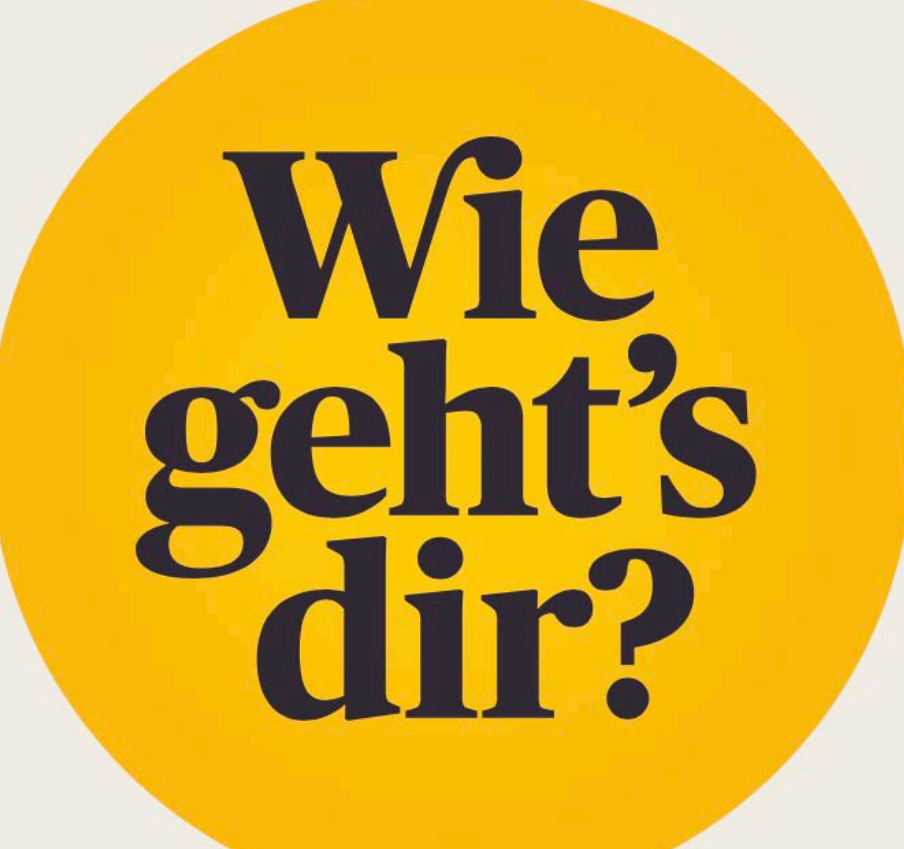

# **Kannst du dies in zwei Sätzen mitteilen?**

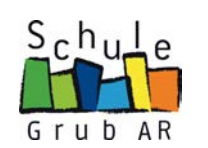

# 03

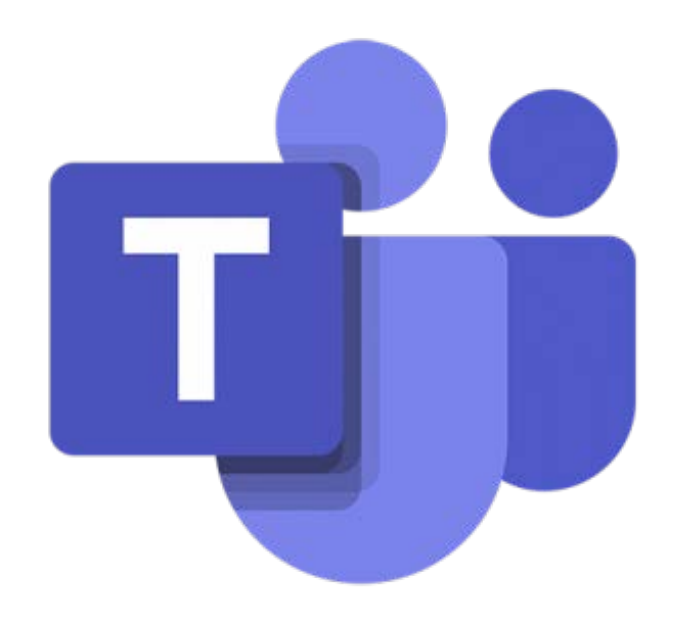

# **Microsoft Teams**

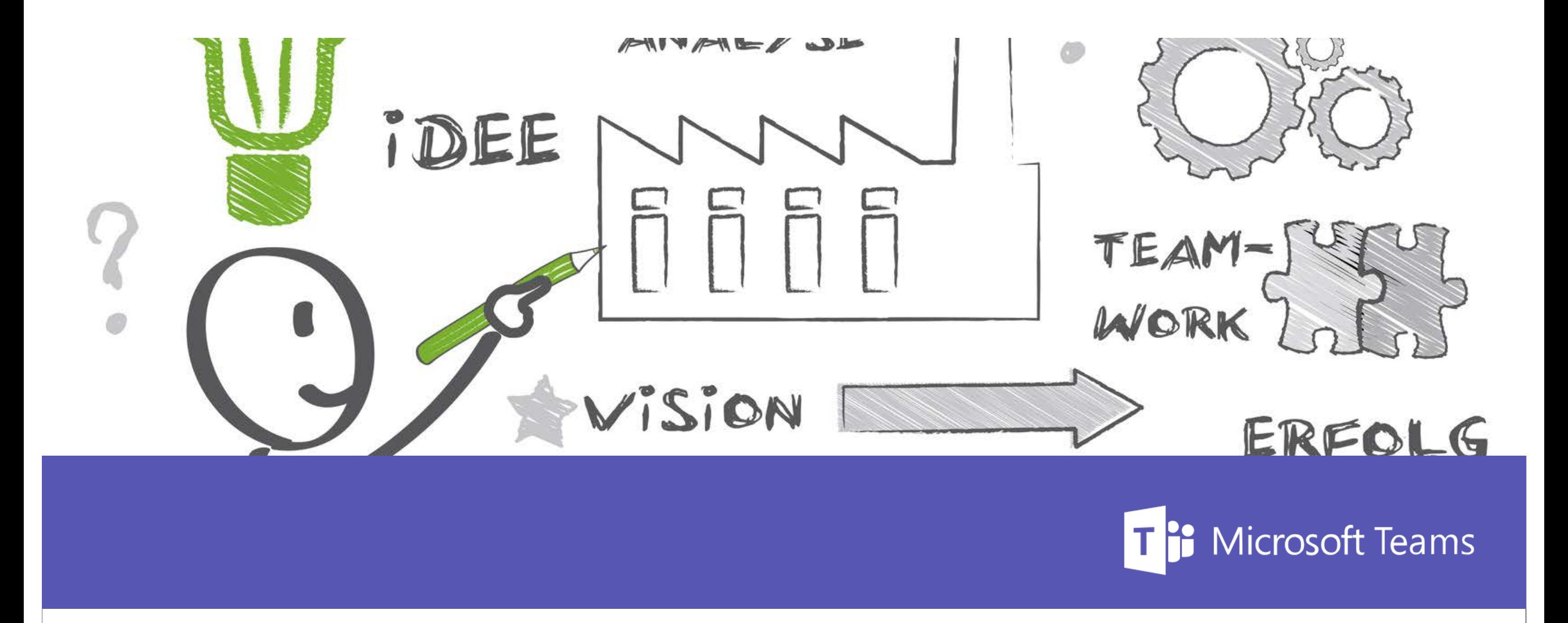

# Besprechungen | Chat **Digitale Kooperation mit Microsoft Teams**

# **TEAMS | Chat & Kommunikation**

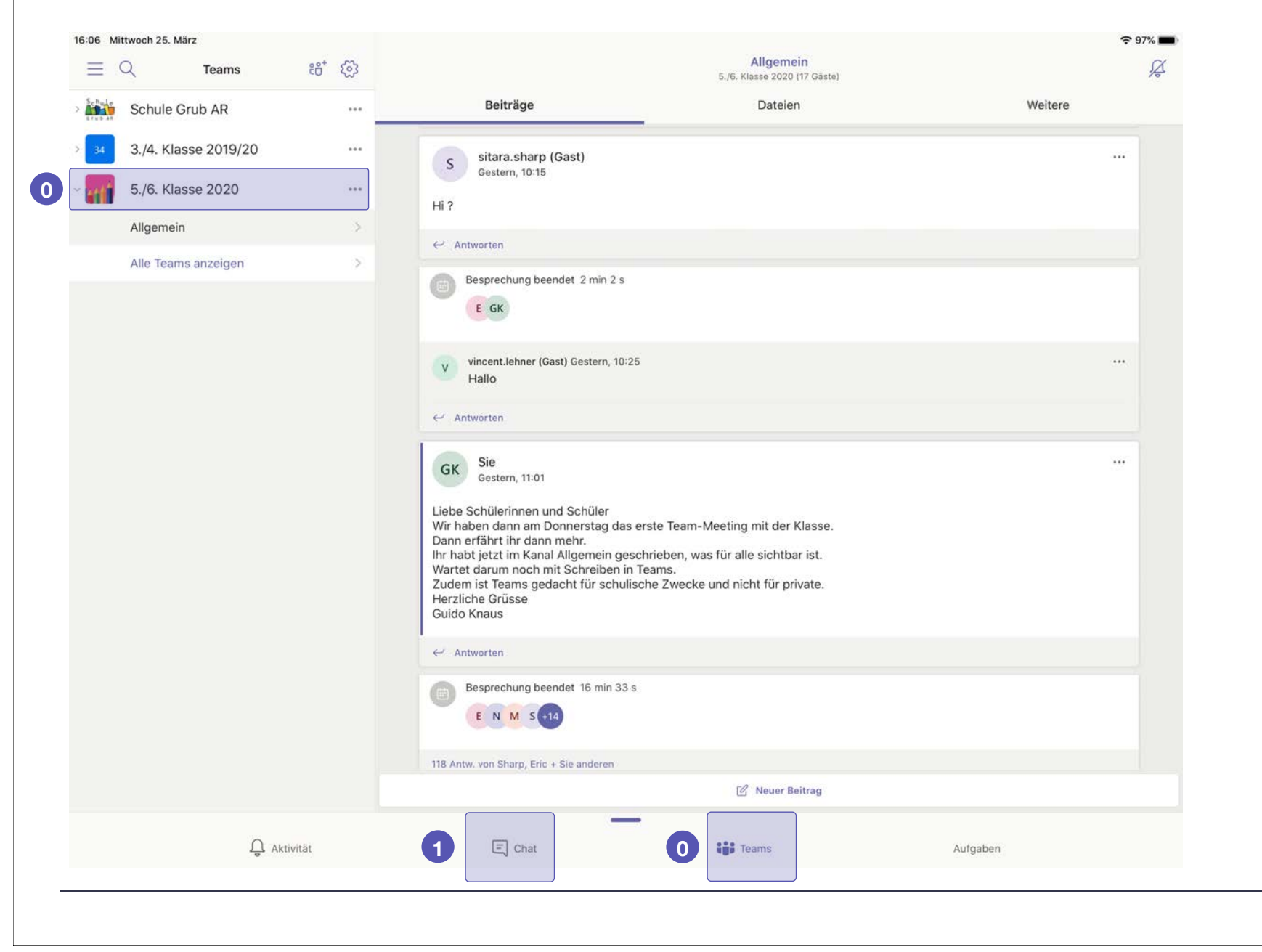

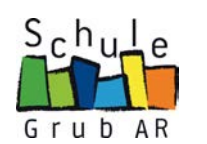

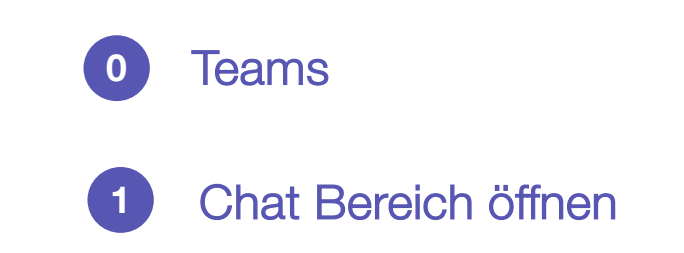

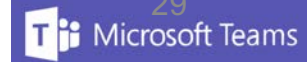

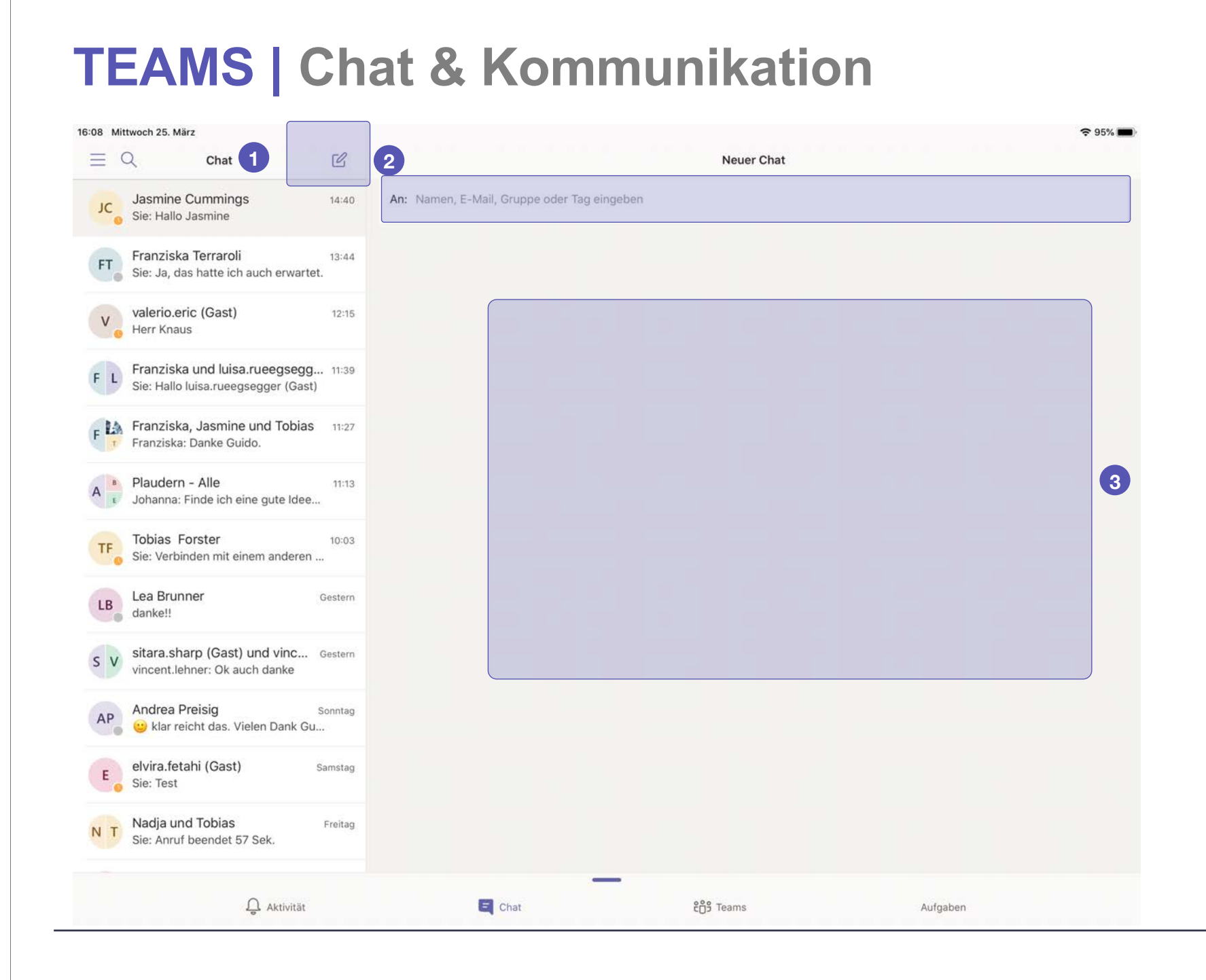

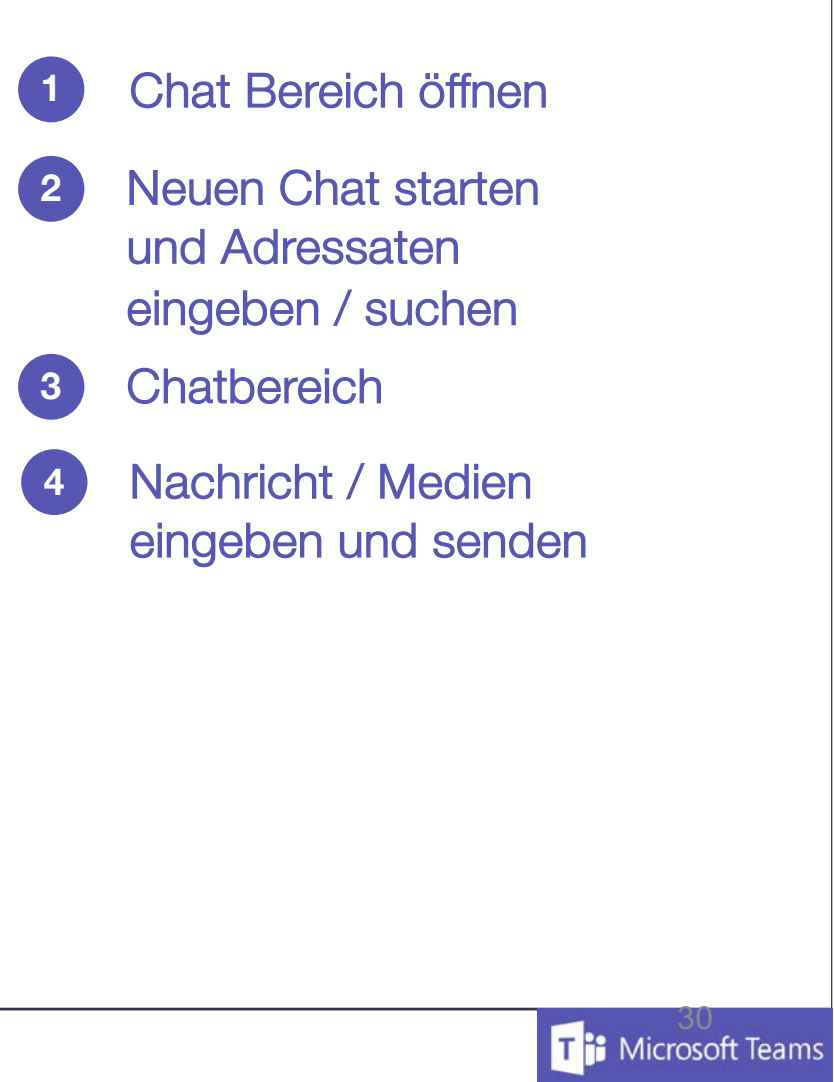

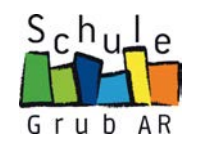

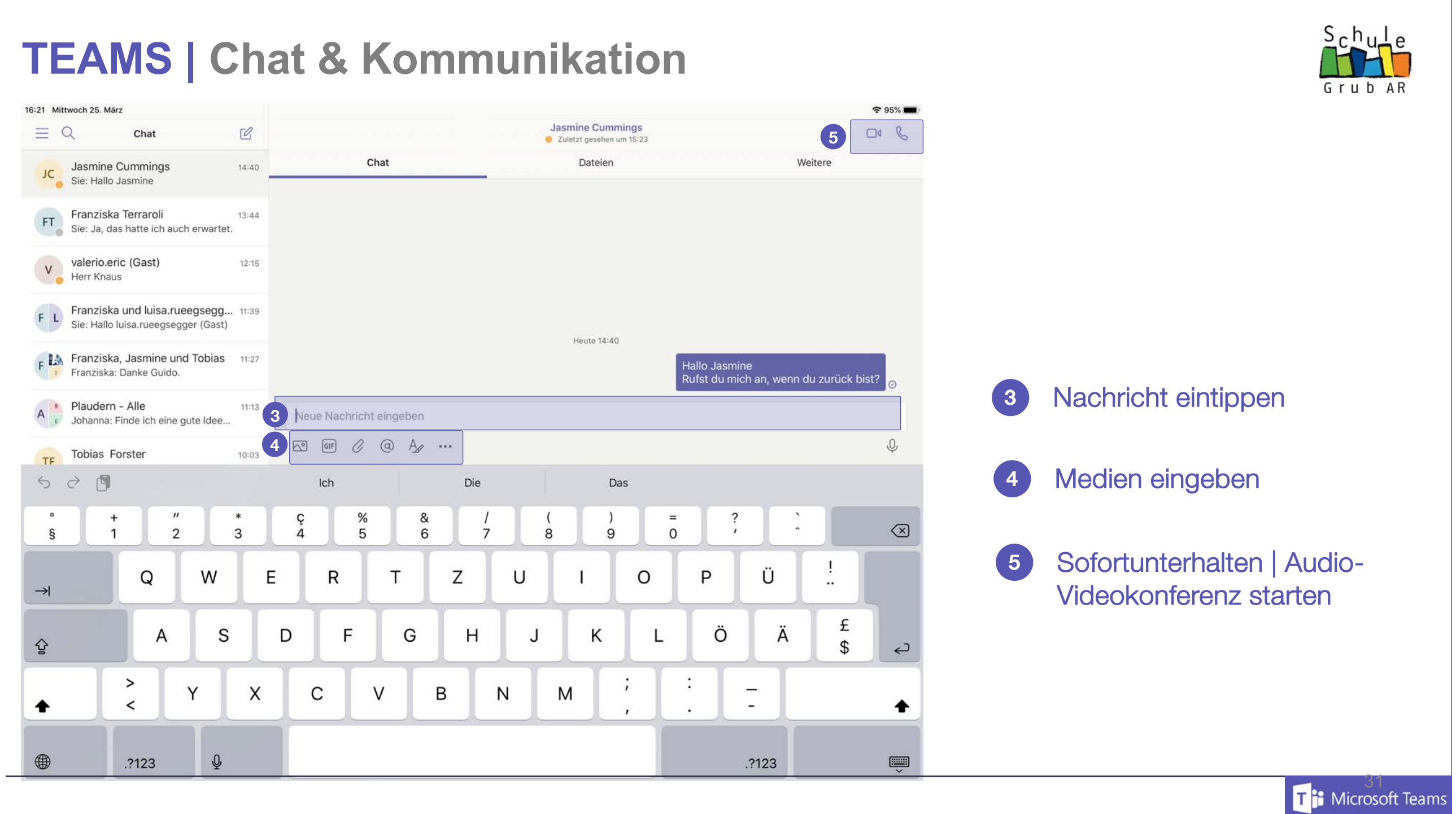

# **TEAMS | IPAD - AUDIO-/VIDEO-CHAT**

 $PH^{\odot}$ Pädagogische Hochschule St.Gallen

**Ti:** Microsoft Teams

# **TEAMS | Bildschirm freigeben**

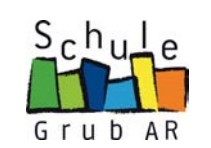

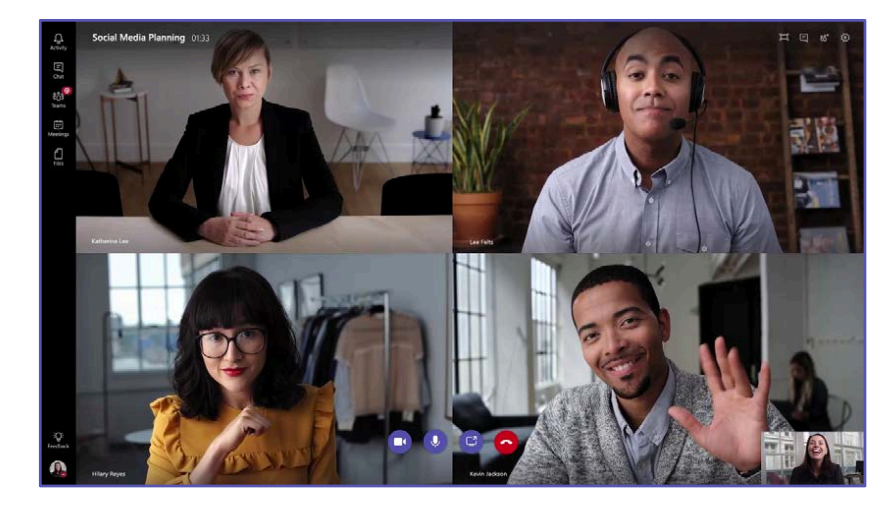

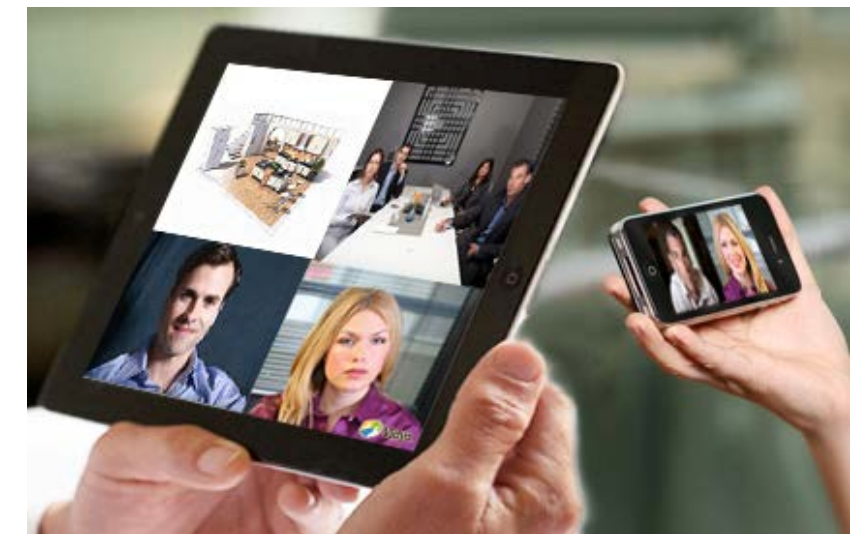

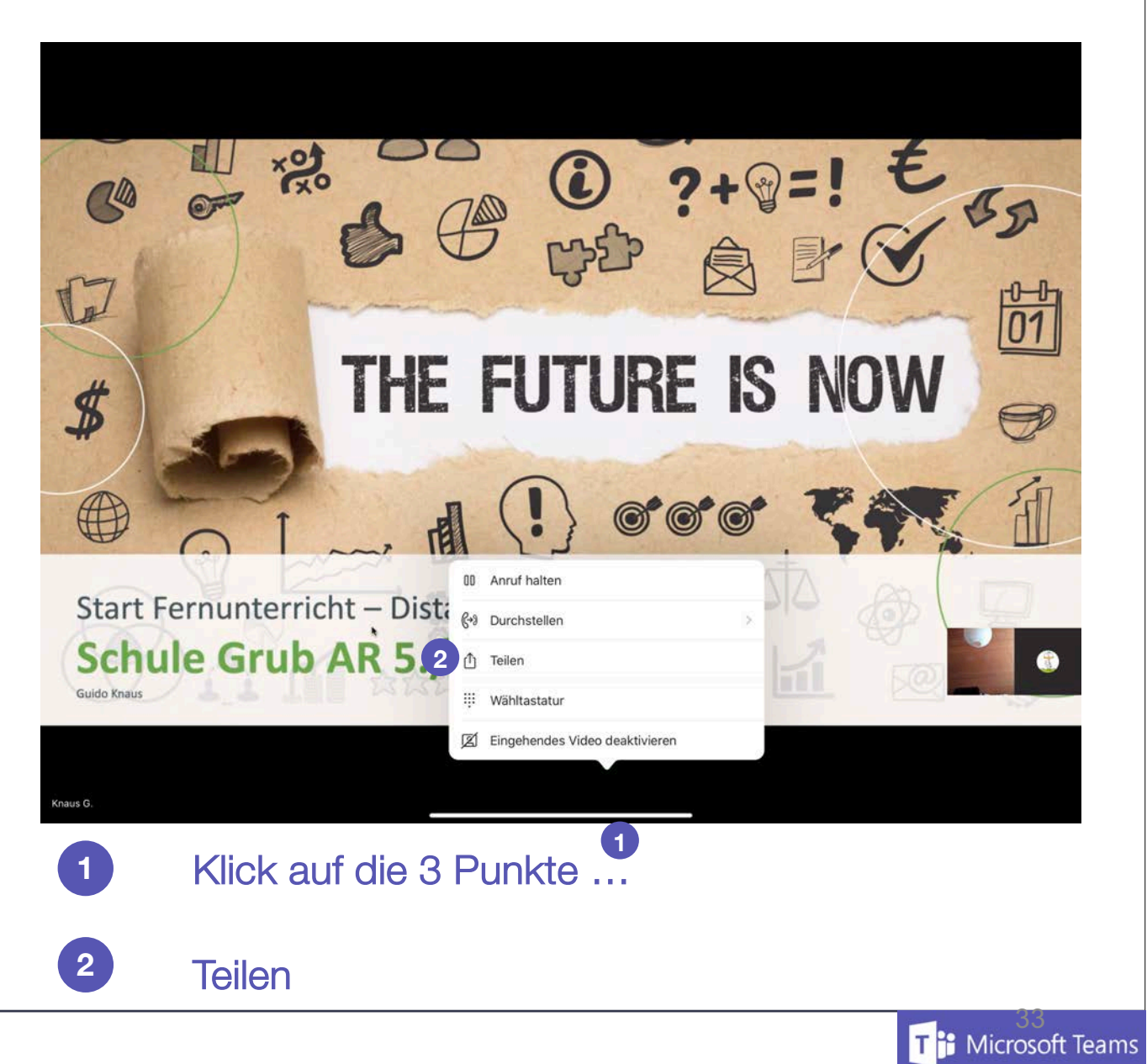

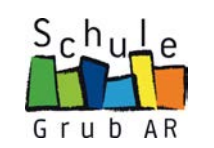

**1**<sup>2</sup> Microsoft Teams

# **TEAMS | Bildschirmfreigeben**

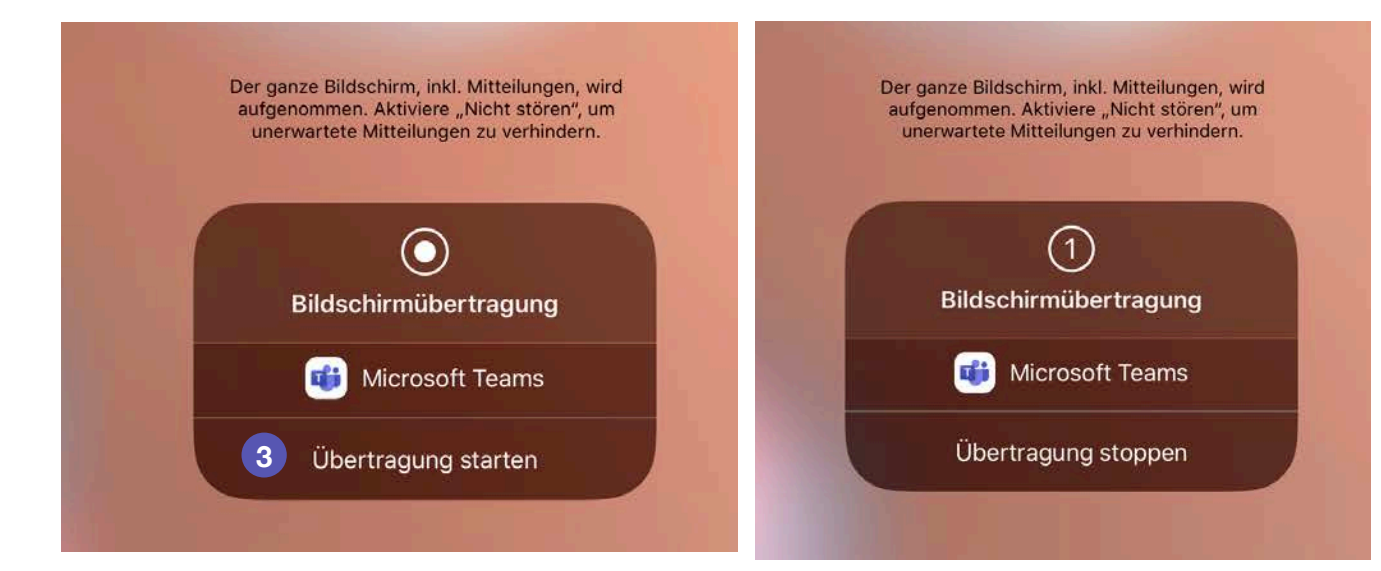

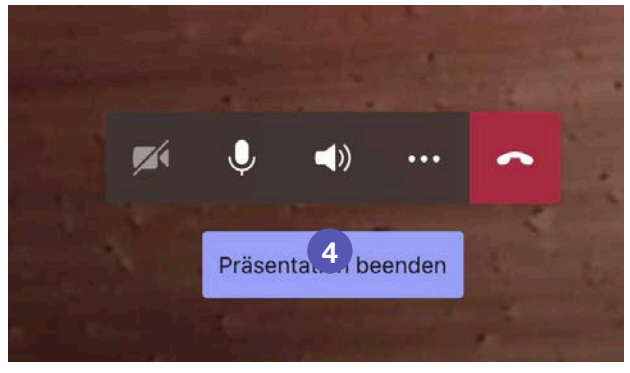

- Bildschirmübertragung starten (den eigenen Bildschirm übertragen) **3**
- **4** Präsentation beenden

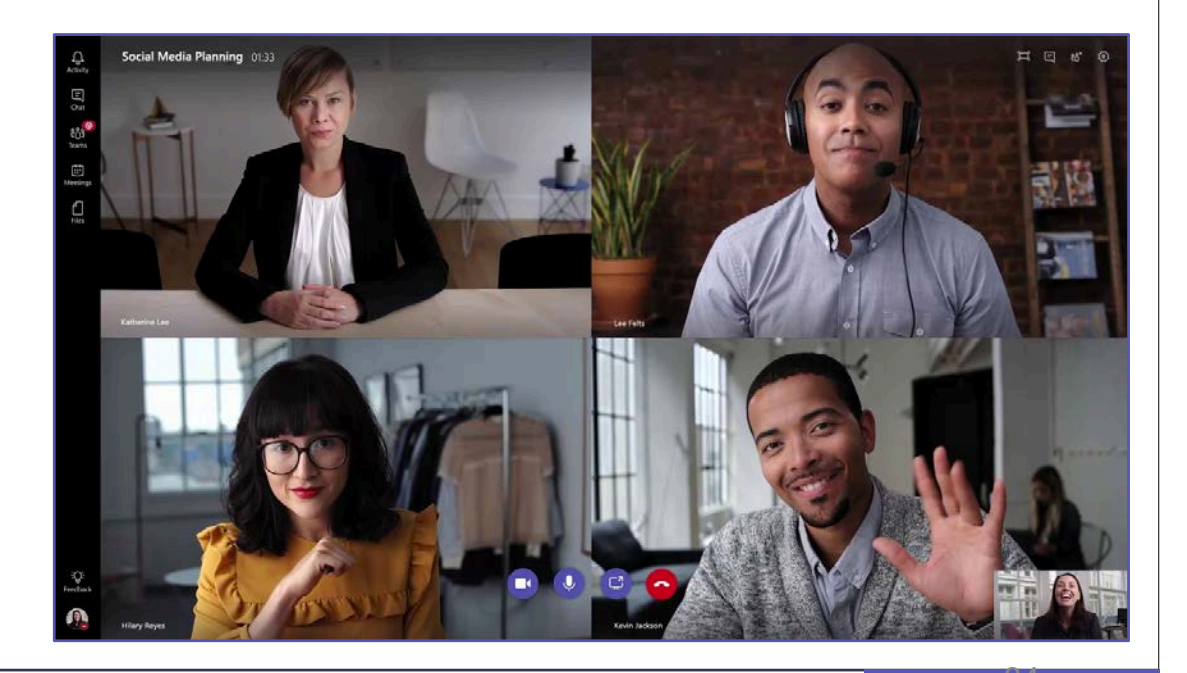

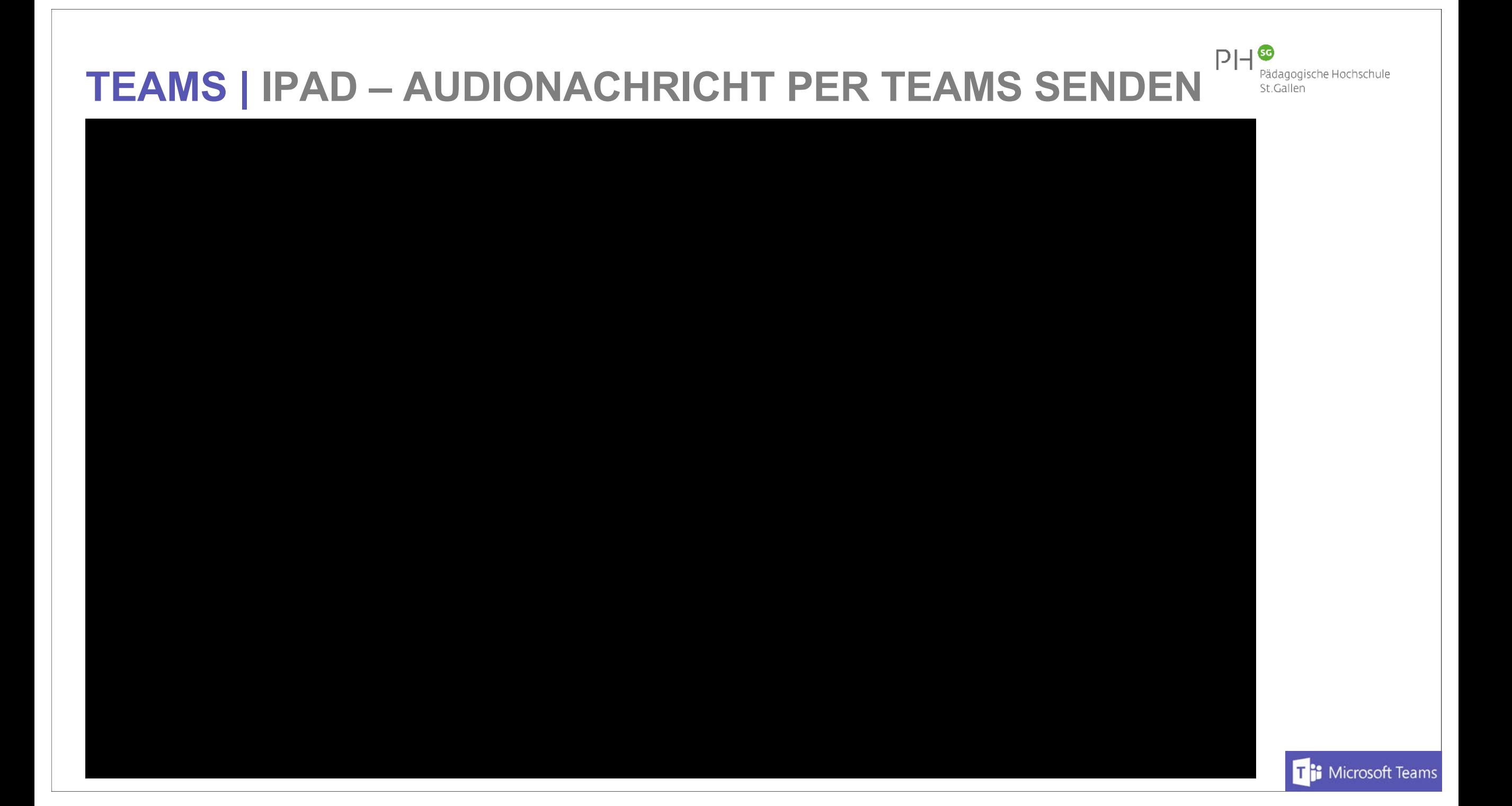

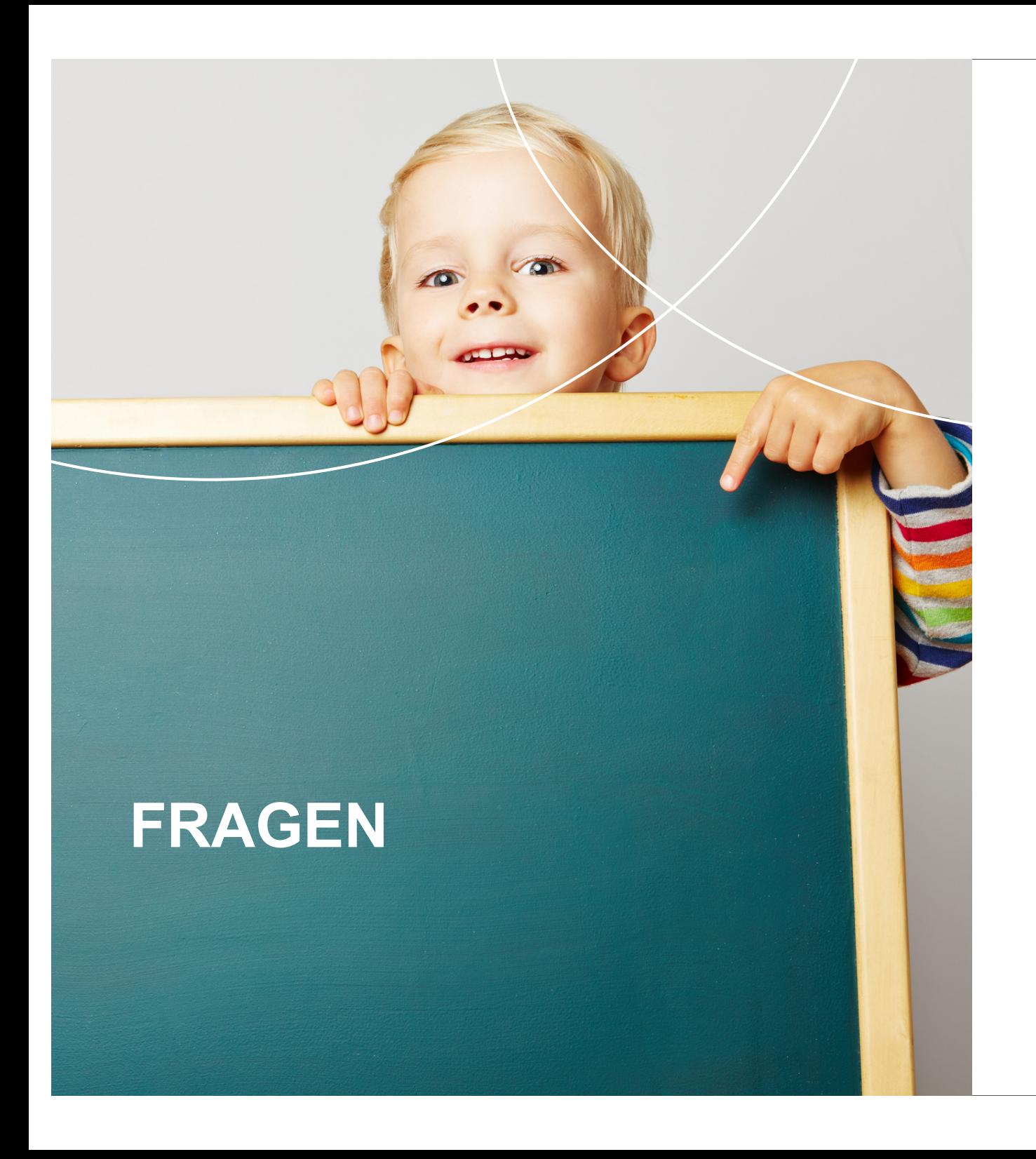

# Fragen | Unklarheiten

#### **Bei Fragen oder Unterstützung melden: TEAMS E-MAIL**

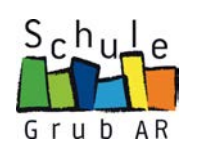

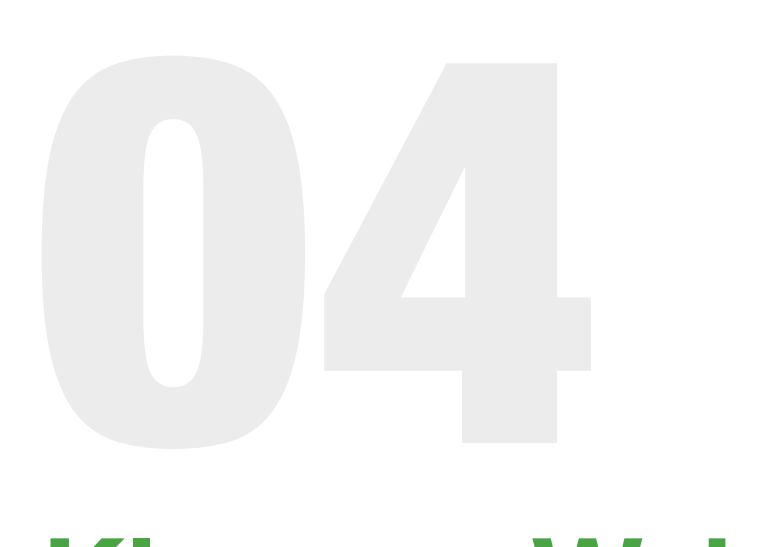

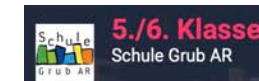

**HOME** 

WILLKOMMEN UNTERRICHT ÜBUNGSSEITEN KONTAKT BLOG

2 Zum Unterricht

# **Klassen-Website**

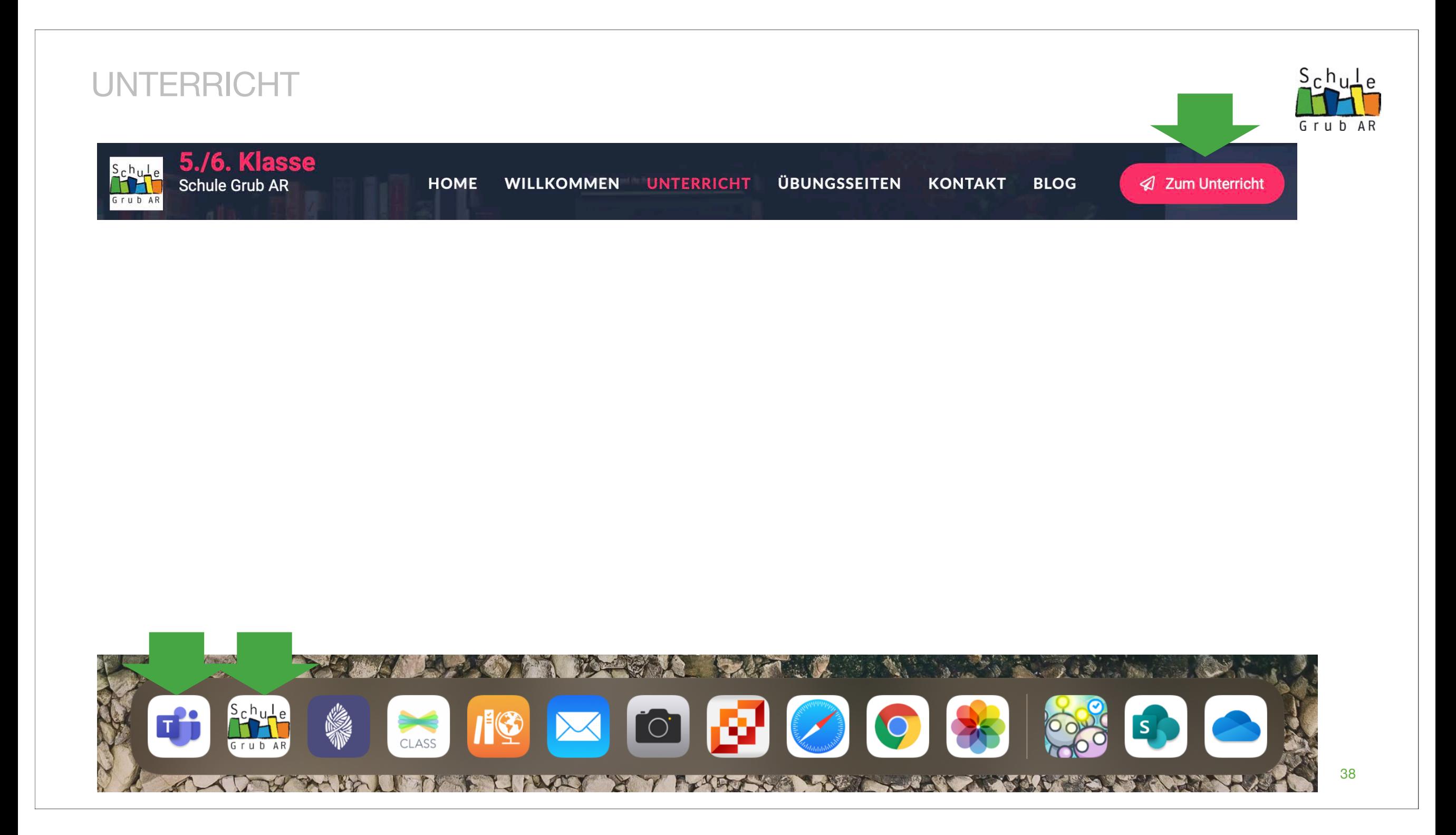

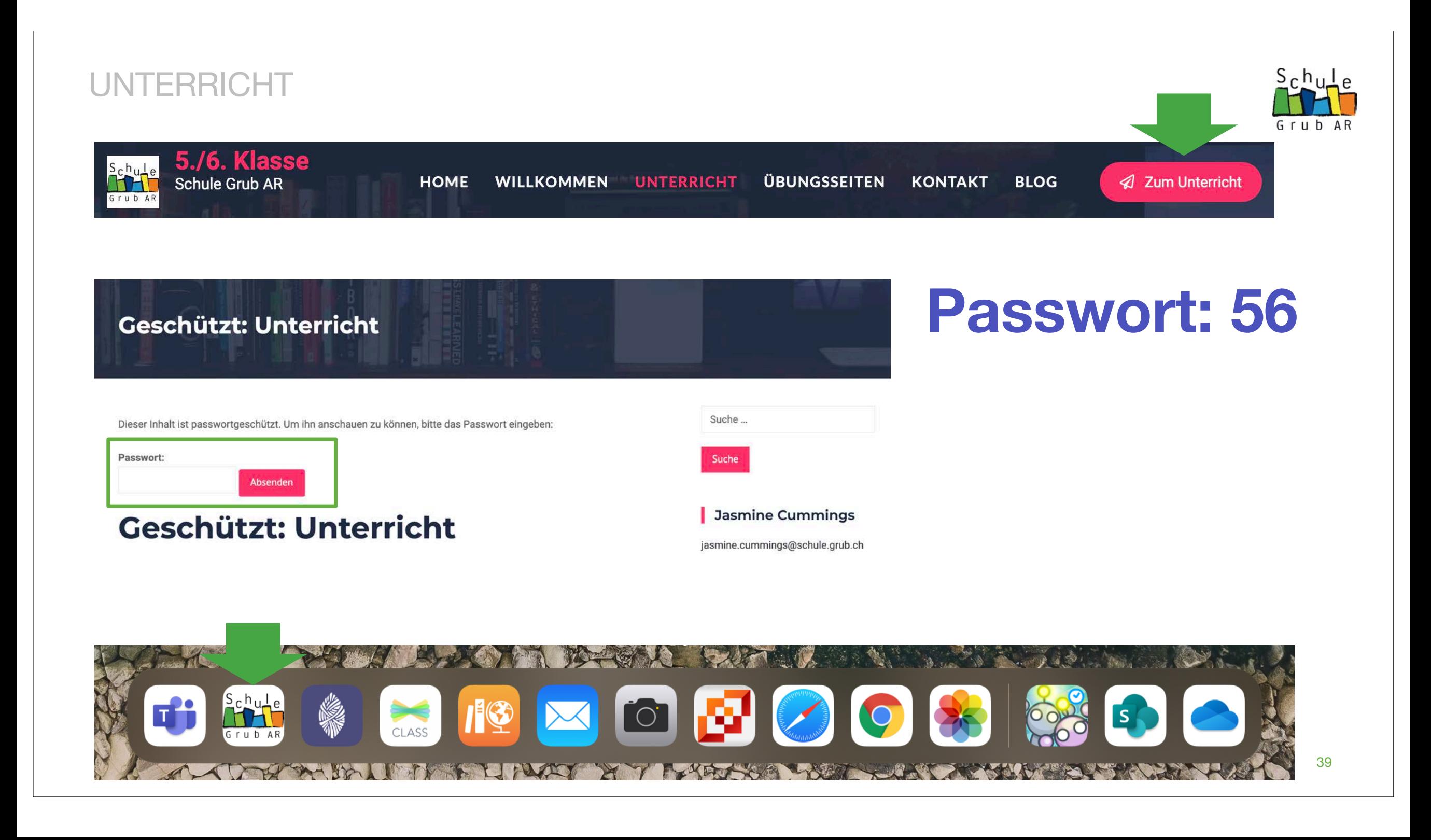

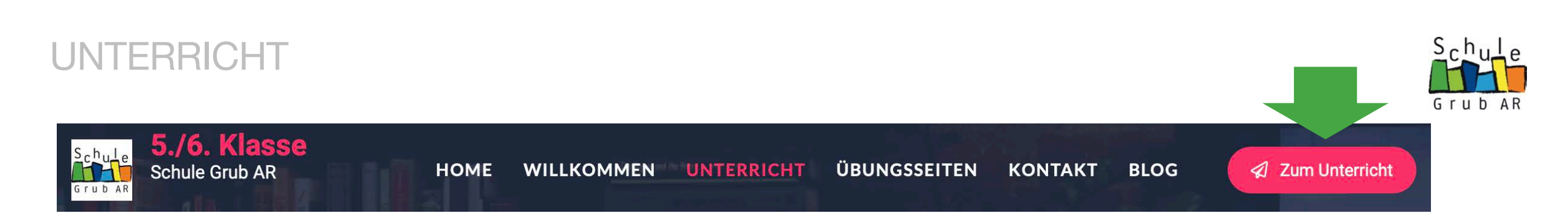

#### **Medien und Informatik**

Links für den Unterricht am Freitag um 08.30 Uhr.

- Pad-Ordner: Informatik → Lightbot Hour
- · Studio.code.org

Wähle deinen Namen

Tippe dein Passwort ein (zwei Geheimwörter) Arbeite wiederum ein komplettes Level durch

• Scratch

Starte mit der Geschichte und programmiere sie weiter

# **Passwort: 56**

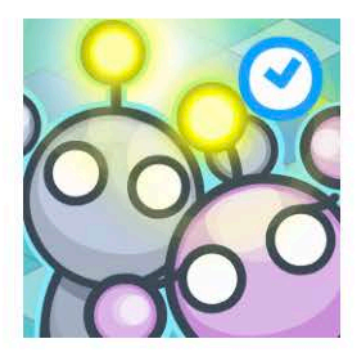

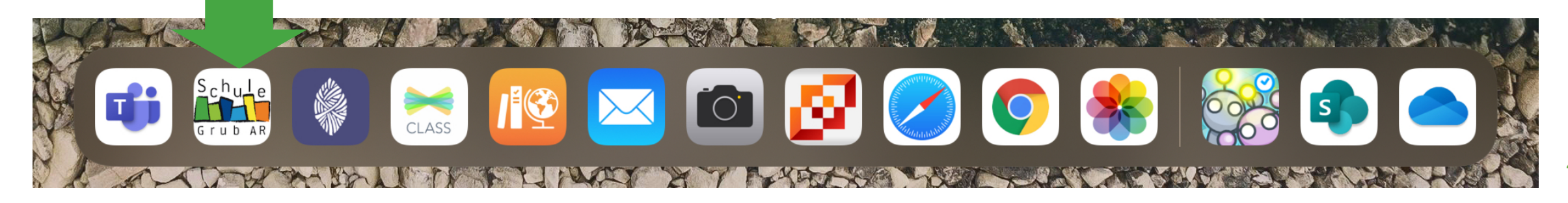

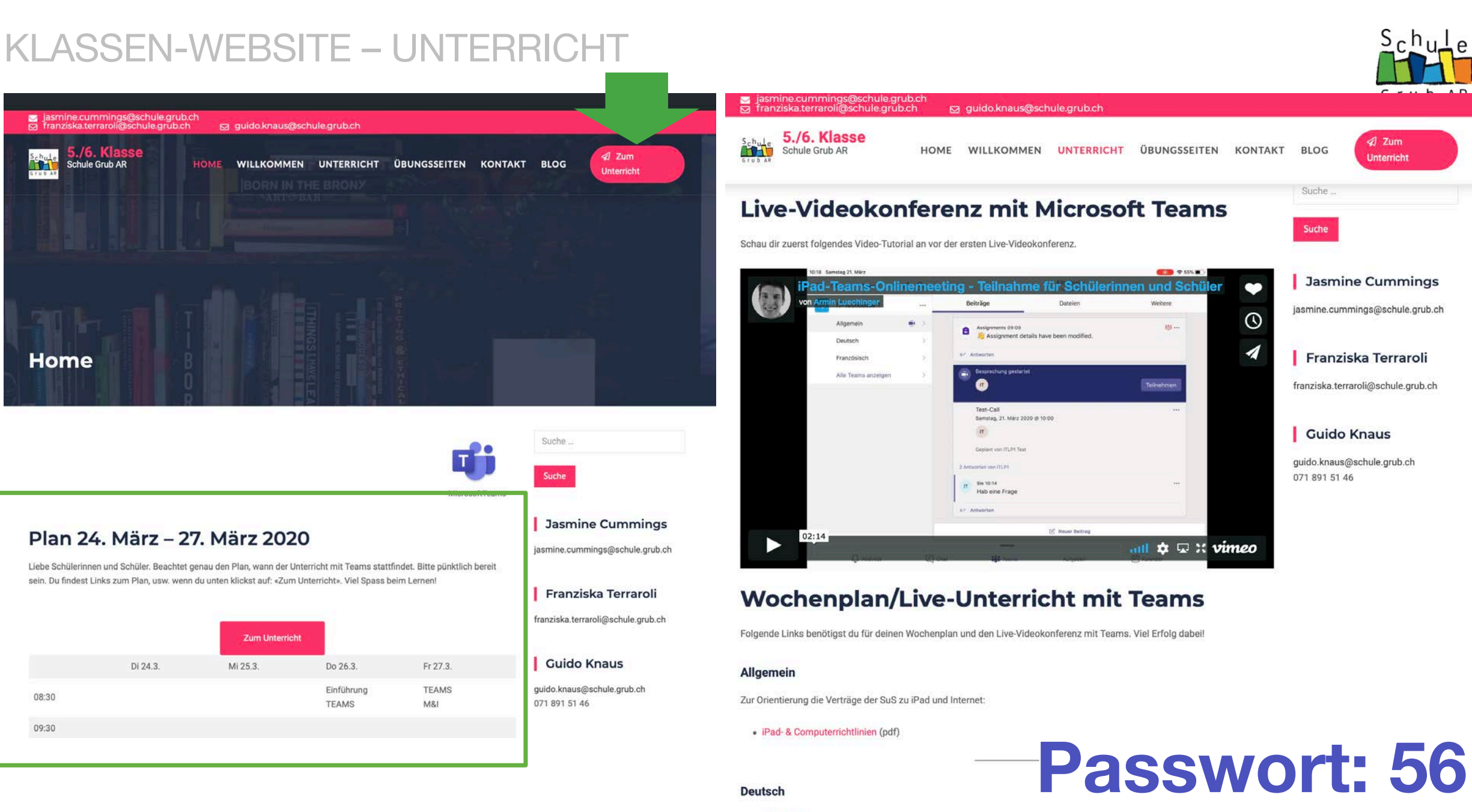

· Typewriter

# **PROGRAMM**

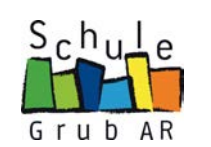

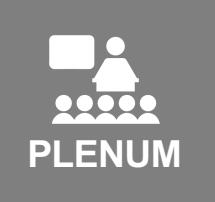

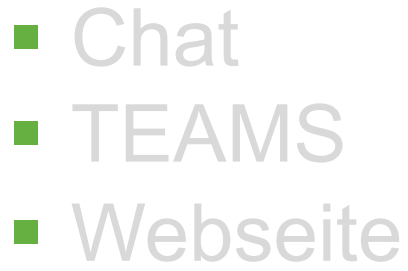

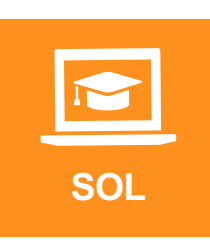

- **Durcharbeiten des Wochenplanes** (selbst organisisertes Lernen)
- Support durch die Lehrpersonen über TEAMS

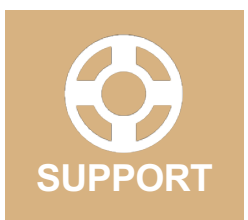

§ …

- Video-Chat mit der Lehrperson über TEAMS
- Bildschirmfreigabe mit der Lehrperson über TEAMS

# **Vormittag Videokonferenzen:**

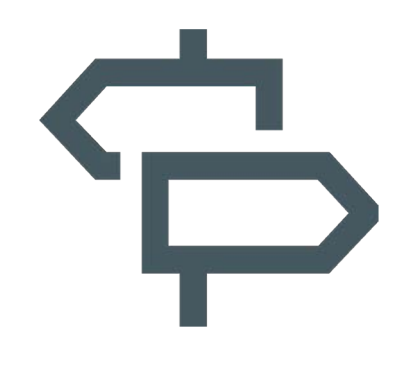

Einzelbesprechung Wochenplan mit Jasmine Cummings

Bildschirmfreigabe mit Guido Knaus

Auf Wiedersehen...

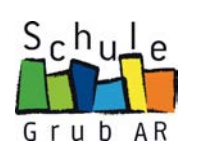

# § Nächste Videokonfernz: Morgen Freitag 27. März 2020 | selbe Zeit: 08:30

# Wir freuen uns auf dich...!

# UNTERRICHT MORGEN

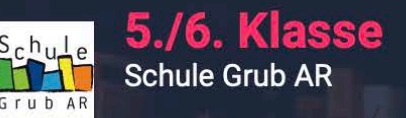

**HOME** 

**ÜBUNGSSEITEN WILLKOMMEN UNTERRICHT KONTAKT**  **2** Zum Unterricht

**BLOG** 

#### **Medien und Informatik**

Links für den Unterricht am Freitag um 08.30 Uhr.

- Pad-Ordner: Informatik  $\rightarrow$  Lightbot Hour
- · Studio.code.org

Wähle deinen Namen

Tippe dein Passwort ein (zwei Geheimwörter) Arbeite wiederum ein komplettes Level durch

• Scratch

Starte mit der Geschichte und programmiere sie weiter

# Passwörter?

Section name: 5./6. Kl. Grub AR

1.) Go to https://studio.code.org/sections/VMPWNV or to https://studio.code.org/join and type in your 6letter section code: VMPWNV

2.) Choose your name: Graf Jeremy

3.) Type in your secret words:

4.) Click the sign in button.

**Scratcher werden Anmelden** 

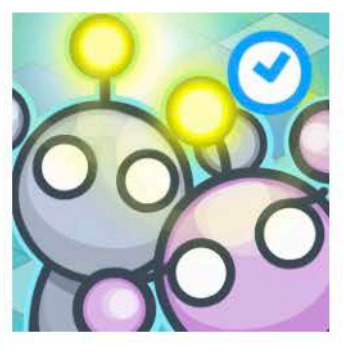

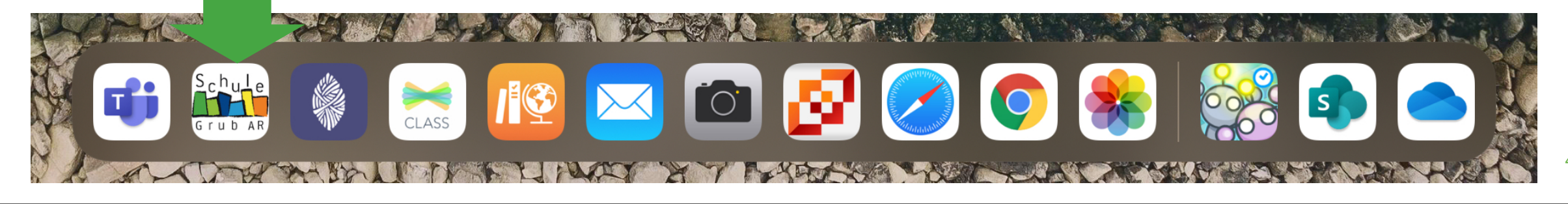

 $S_f h_{II} \perp \rho$ 

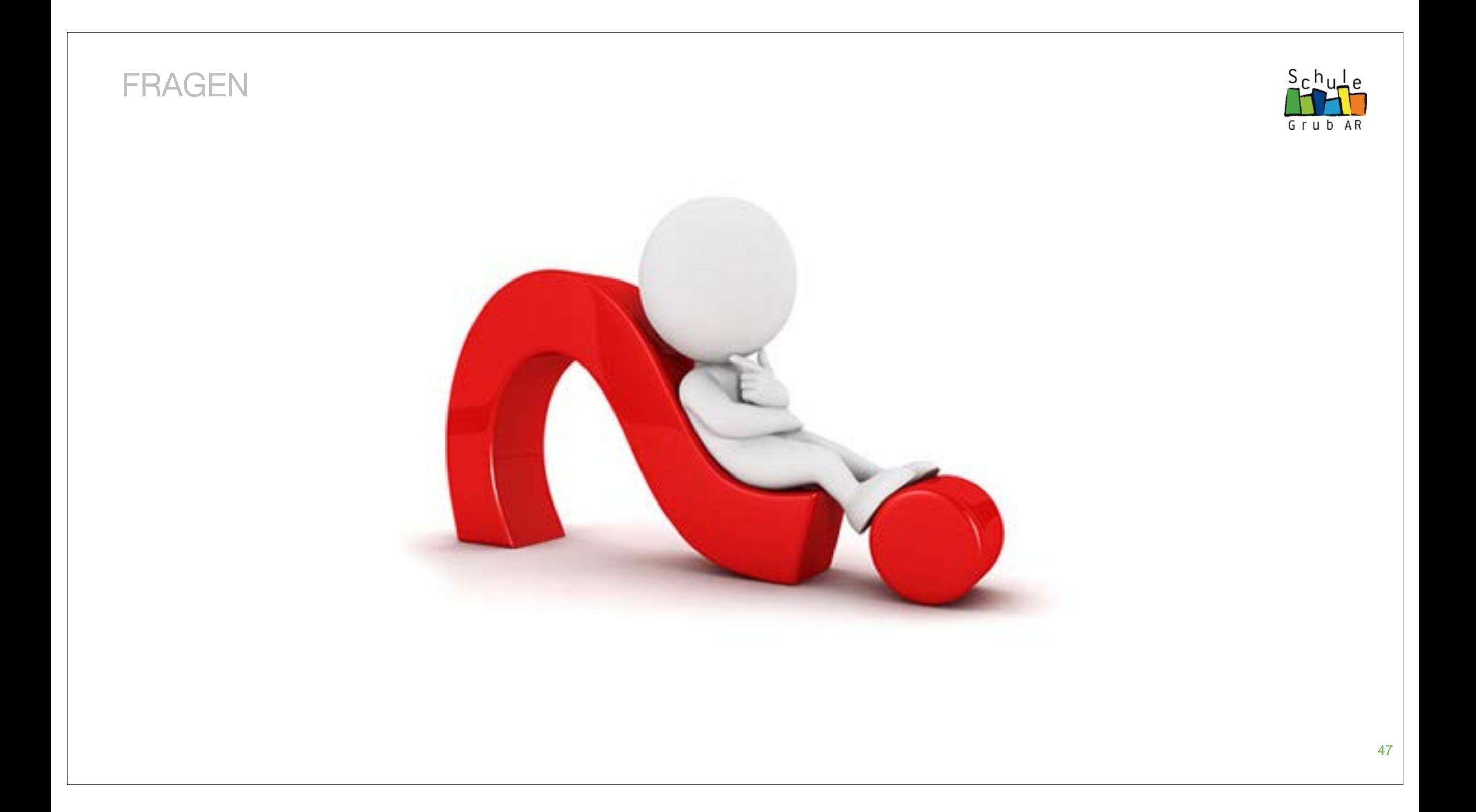